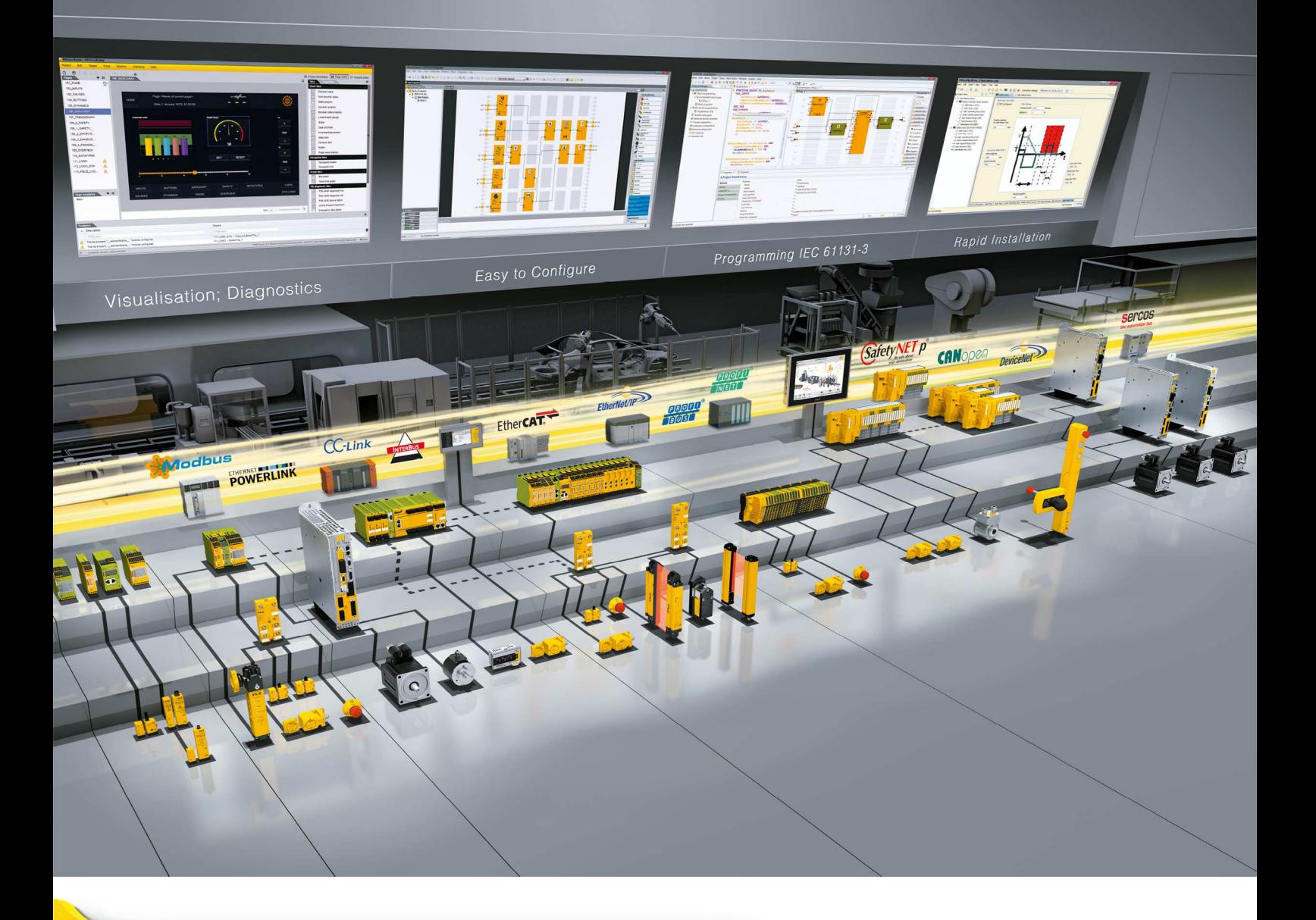

# **PSSu K F FAU B PSSu K F FAU P**

ILZ Н THE SPIRIT OF SAFETY

} Dezentrales System PSSuniversal I/O

**Bedienungsanleitung-1003434-DE-04**

 $D$  A H M S  $G$ mbH • D-42551 Velbert • Telefon: +49 (0) 2051 - 2893-0 • www.dahms-gmbh.de

Dieses Dokument ist das Originaldokument.

Alle Rechte an dieser Dokumentation sind der Pilz GmbH & Co. KG vorbehalten. Kopien für den innerbetrieblichen Bedarf des Benutzers dürfen angefertigt werden. Hinweise und Anregungen zur Verbesserung dieser Dokumentation nehmen wir gerne entgegen.

Für einige Komponenten wurde Quellcode von Fremdherstellern oder Open Source-Software verwendet. Die zugehörigen Lizenzinformationen finden Sie im Internet auf der Pilz Homepage.

Pilz®, PIT®, PMI®, PNOZ®, Primo®, PSEN®, PSS®, PVIS®, SafetyBUS p®, Safety-EYE®, SafetyNET p®, the spirit of safety® sind in einigen Ländern amtlich registrierte und geschützte Marken der Pilz GmbH & Co. KG.

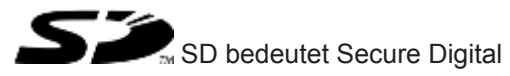

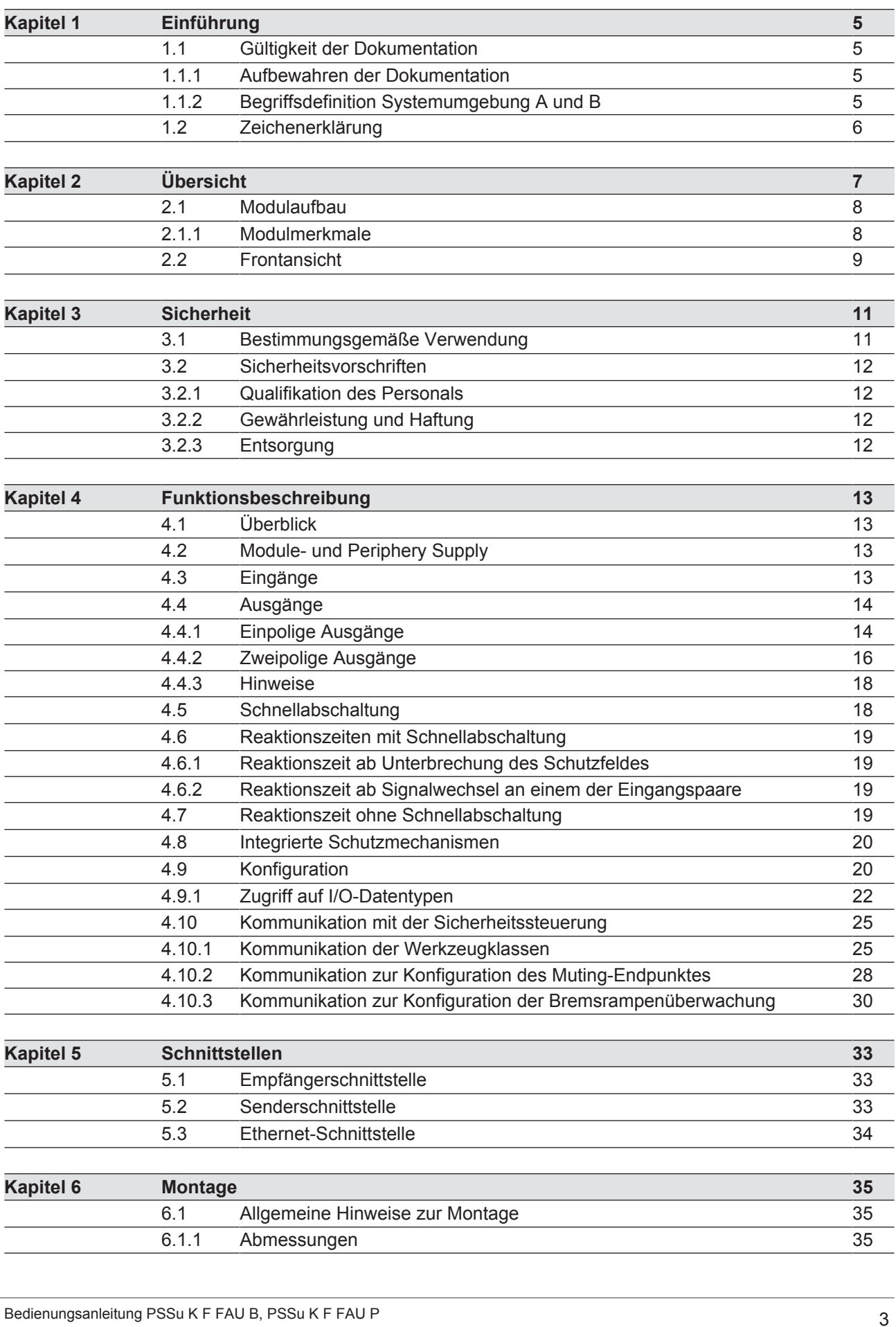

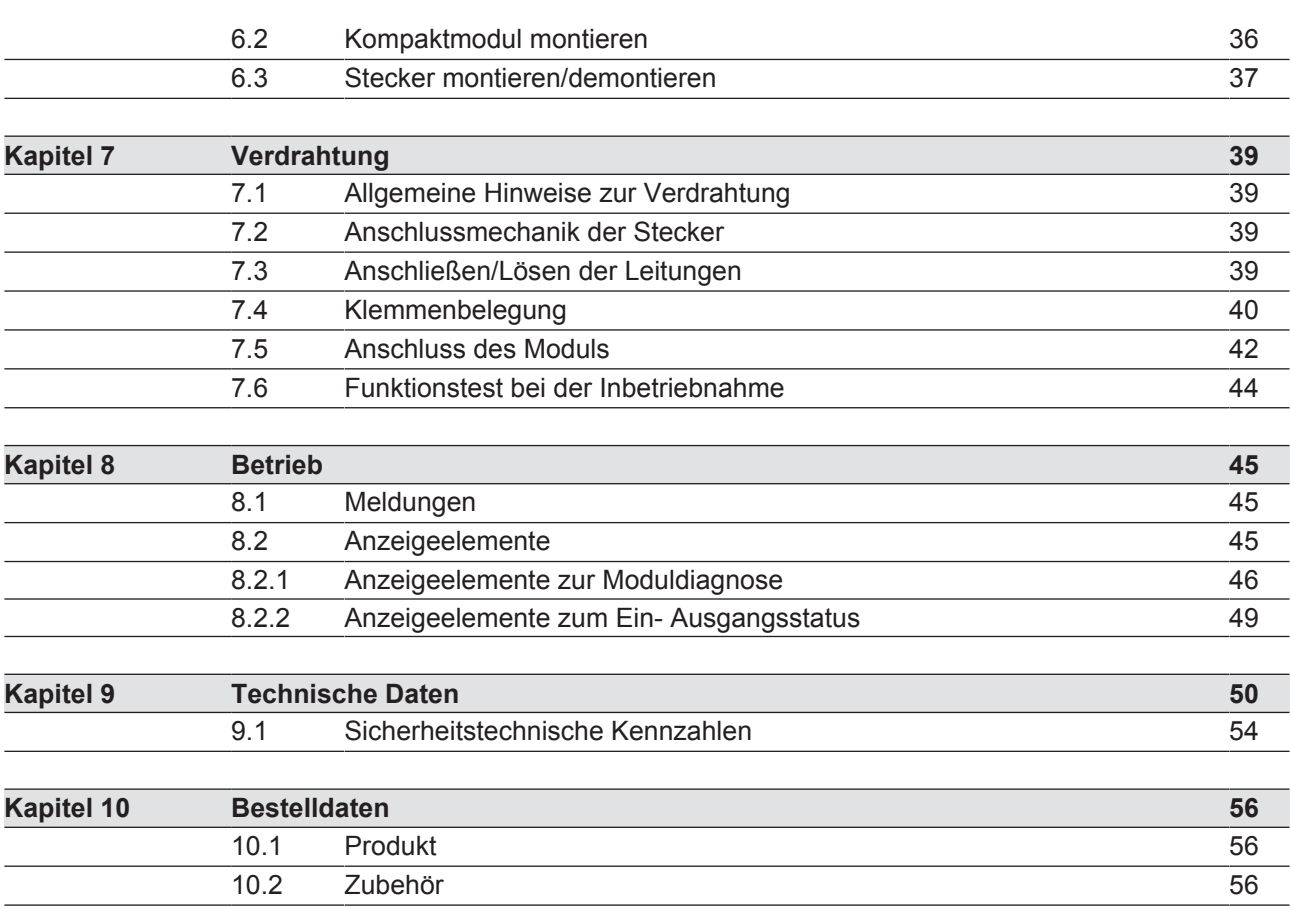

 $D$  A H M S  $G$ mbH • D-42551 Velbert • Telefon: +49 (0) 2051 - 2893-0 • www.dahms-gmbh.de

# **1 Einführung**

## **1.1 Gültigkeit der Dokumentation**

Die Dokumentation ist gültig für das Produkt PSSu K F FAU. Sie gilt, bis eine neue Dokumentation erscheint.

Diese Bedienungsanleitung erläutert die Funktionsweise und den Betrieb, beschreibt die Montage und gibt Hinweise zum Anschluss des Produkts.

### **1.1.1 Aufbewahren der Dokumentation**

Diese Dokumentation dient der Instruktion. Bewahren Sie die Dokumentation für die künftige Verwendung auf.

### **1.1.2 Begriffsdefinition Systemumgebung A und B**

Das PSSu-System kann in zwei verschiedenen Systemumgebungen eingesetzt werden. Das Einsatzgebiet des Moduls steht im Kapitel "Bestimmungsgemäße Verwendung" der Bedienungsanleitung.

Es wird unterschieden zwischen

- **PSSu in Systemumgebung A**
- PSSu in Systemumgebung B

Die Unterscheidung orientiert sich am Einsatzgebiet des PSSu-Systems.

PSSu in Systemumgebung A darf eingesetzt werden im

- } dezentralen System PSSu I/O
- } **nicht** im Automatisierungssystem PSS 4000

PSSu in Systemumgebung B darf eingesetzt werden im

- } Automatisierungssystem PSS 4000 z. B. mit
	- dezentralem System PSSu I/O mit SafetyNET p
	- Steuerungssystem PSSu PLC
	- Steuerungssystem PSSu multi

Das Modul PSSu K F FAU ist ausschließlich in der Systemumgebung B (Automatisierungssystem PSS 4000) einsetzbar.

# **1.2 Zeichenerklärung**

Besonders wichtige Informationen sind wie folgt gekennzeichnet:

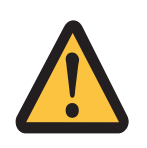

### **GEFAHR!**

Beachten Sie diesen Hinweis unbedingt! Er warnt Sie vor unmittelbar drohenden Gefahren, die schwerste Körperverletzungen und Tod verursachen können, und weist auf entsprechende Vorsichtsmaßnahmen hin.

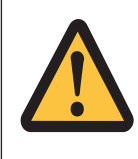

### **WARNUNG!**

Beachten Sie diesen Hinweis unbedingt! Er warnt Sie vor gefährlichen Situationen, die schwerste Körperverletzungen und Tod verursachen können, und weist auf entsprechende Vorsichtsmaßnahmen hin.

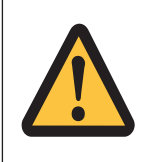

#### **ACHTUNG!**

weist auf eine Gefahrenquelle hin, die leichte oder geringfügige Verletzungen sowie Sachschaden zur Folge haben kann, und informiert über entsprechende Vorsichtsmaßnahmen.

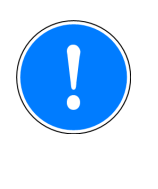

### **WICHTIG**

beschreibt Situationen, durch die das Produkt oder Geräte in dessen Umgebung beschädigt werden können, und gibt entsprechende Vorsichtsmaßnahmen an. Der Hinweis kennzeichnet außerdem besonders wichtige Textstellen.

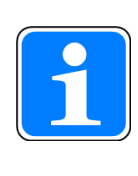

#### **INFO**

liefert Anwendungstipps und informiert über Besonderheiten.

# **2 Übersicht**

PSENvip ist ein kamerabasiertes Schutz- und Messsystem (berührungslos wirkende Schutzeinrichtung) für Abkantpressen. Es besteht aus Sender, Empfänger und einem PSSu-Modul zur Auswertung der Aufnahmen. Es überwacht den Schutzraum zwischen Sender und Empfänger unterhalb des bewegten Oberwerkzeugs. Bedienung, Visualisierung und Konfiguration erfolgt über ein Web-Interface auf der die Presse ansteuernden CNC oder Steuerung.

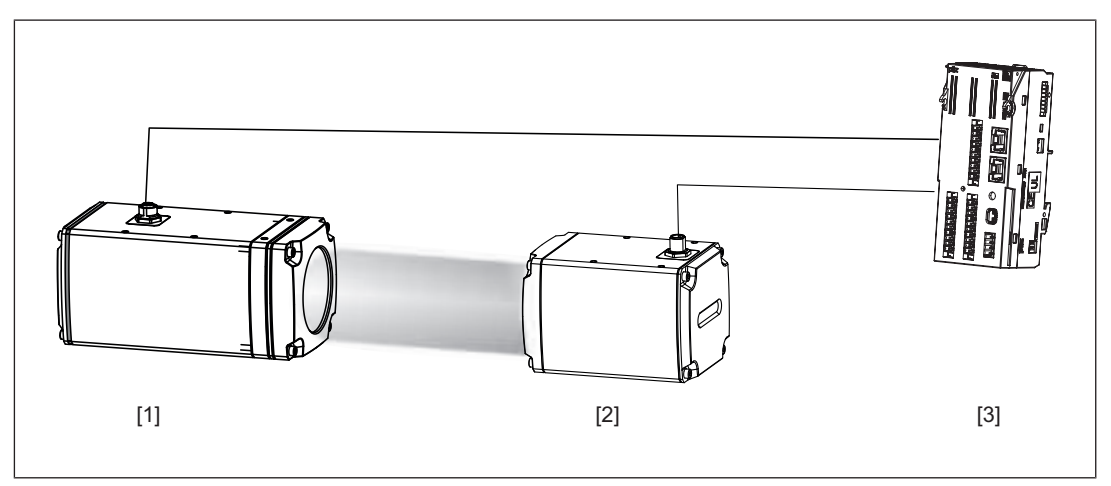

Abb.: Komponenten des PSENvip

#### **Empfänger PSENvip R** [1]

- empfängt das vom Sender erzeugte Licht
- } sendet Bilddaten zum Spezialmodul PSSu K F FAU
- } LED-Anzeige für Zustand des OSSD-Signals

#### **Sender PSENvip E** [2]

- } erzeugt paralleles Strahlenbündel
- ▶ 2 Eingänge zur Steuerung der Lichtquelle

#### **Spezialmodul PSSu K F FAU [3]**

- Bildauswertung der vom Empfänger gelieferten Daten
- } Schutzfeldauswertung und Schnellabschaltung der Presse bei Verletzung des Schutzfelds
- 2 Ausgänge zum Steuern des Senders
- } Kommunikation über Ethernet-Schnittstelle mit der CNC
- Fehlerbehandlung und Diagnose

Die vorliegende Bedienungsanleitung beschreibt

- die Ein- und Ausgänge des Moduls
- die Modulschnittstellen
- } den Zugriff auf die I/O-Datentypen des Moduls

In der Anleitung beschriebene Modultypen:

- } PSSu K F FAU-B: überwacht ein konfiguriertes Schutzfeld auf Verletzung.
- PSSu K F FAU-P: verkleinert das Schutzfeld dynamisch während des Pressenhubs (dynamisches Muting) und überwacht dieses dynamische Schutzfeld auf Verletzung.
- } Wenn nicht gesondert angegeben, dann gelten die Beschreibungen in dieser Anleitung für beide Modultypen. Die gemeinsame Bezeichnung für beide Modultypen lautet: PSSu K F FAU.

Weitere Informationen zum PSENvip-System finden Sie in der Bedienungsanleitung PSENvip R, PSENvip E

## **2.1 Modulaufbau**

Das Modul vereint die Funktionseinheit (Ein- oder Ausgänge, Schnittstellen) und die Anschlussebenen in einem Gehäuse.

Die Verdrahtung erfolgt über eine Mini-IO-Buchse, Stiftstecker und über RJ45-Stecker (Verbindung zur HMI der Pressensteuerung).

### **2.1.1 Modulmerkmale**

- } für Failsafe-Anwendungen in Systemumgebung B (Automatisierungssystem PSS 4000)
- Schnittstelle zum Anschluss des PSENvip Empfängers
- Schnittstelle zum Anschluss des PSENvip Senders
- 4 digitale Eingänge
- konfigurierbare Eingangsfilterzeit
- } 2 unabhängige und verschieden getaktete Testtaktausgänge
- 2 digitale Ausgänge
	- Halbleitertechnik
	- einpolig
	- plusschaltend
	- Strombelastbarkeit pro Ausgang: 1,75 A
	- kurzschlussfest
	- überlastsicher
	- rückspeisungsfrei
- 2 zweipolige digitale Ausgänge
	- Halbleitertechnik
	- schaltet nach 24 V (Ox+) und 0 V (Ox-)
	- Strombelastbarkeit: 3 A
	- kurzschlussfest
	- überlastsicher
	- hohe Entladespannung
	- rückspeisungsfrei
- 2 Ethernet-Schnittstellen

Bedienungsanleitung PSSu K F FAU B, PSSu K F FAU P 1003434-DE-04

8

- Reset-Taster
- LED-Anzeigen für:
	- Schaltzustand pro Ein-/Ausgang
	- Modulfehler
	- Modulstatus

Zubehör:

} Stecker mit Federkraftklemmen (für Betrieb notwendig)

## **2.2 Frontansicht**

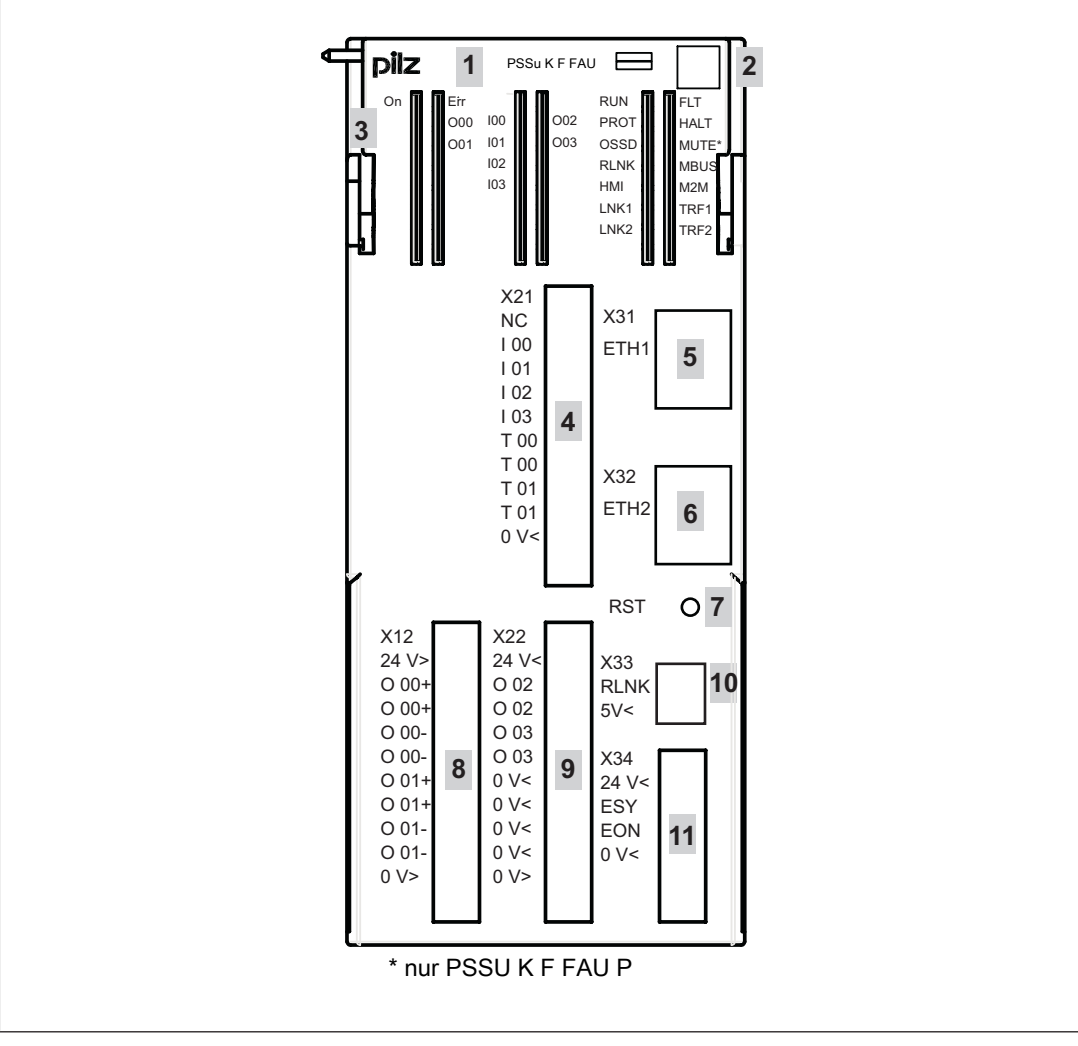

#### **Legende:**

- 1: Bezeichnung des Kompaktmoduls
- 2: Beschriftungsfeld mit:
	- 2D-Code
	- Bestellnummer
	- Seriennummer
	- Nummer der Hardware-Version

Bedienungsanleitung PSSu K F FAU B, PSSu K F FAU P 1003434-DE-04

9

- ▶ 3: LEDs zur Statusanzeige und Moduldiagnose
- } 4: Stiftleiste X21 für Stecker mit Federkraftklemmen und Beschriftungsfeld
- ▶ 5: Ethernet-Schnittstelle
- ▶ 6: Ethernet-Schnittstelle
- ▶ 7: Reset-Taster
- ▶ 8: Stiftleiste X12 für Stecker mit Federkraftklemmen und Beschriftungsfeld
- } 9: Stiftleiste X22 für Stecker mit Federkraftklemmen und Beschriftungsfeld
- ▶ 10: Schnittstelle zum Empfänger
- ▶ 11: Schnittstelle zum Sender

10

# **3 Sicherheit**

## **3.1 Bestimmungsgemäße Verwendung**

Das Modul darf für Failsafe-Anwendungen in Systemumgebung B (Automatisierungssystem PSS 4000) eingesetzt werden.

Es stellt Schnittstellen zum Anschluss des PSENvip zur Verfügung.

Es stellt Failsafe-Eingänge vom Typ 1 nach IEC 61131-2 zur Verfügung.

Es stellt ein- und zweipolige Failsafe-Ausgänge vom Typ 1 nach IEC 61131-2 zur Verfügung.

Die Ausgänge dürfen eingesetzt werden zum Schalten von:

- } ohmschen Lasten
- induktiven Lasten
- } kapazitiven Lasten (beachten Sie die Kennlinien "Kapazität C an einpoligen Ausgängen in Abhängigkeit vom Laststrom I" und "Kapazität C an zweipoligen Ausgängen in Abhängigkeit vom Laststrom I")

Zur bestimmungsgemäßen Verwendung gehört auch die EMV-gerechte elektrische Installation. Beachten Sie bitte hierzu die Hinweise in den "Installationsrichtlinien PSSuniversal". Das Modul ist für den Einsatz in Industrieumgebung bestimmt. Beim Einsatz im Wohnbereich können Funkstörungen entstehen.

Als nicht bestimmungsgemäß gilt insbesondere

- jegliche bauliche, technische oder elektrische Veränderung des Moduls,
- } ein Einsatz des Moduls außerhalb der Bereiche, die in dieser Bedienungsanleitung beschrieben sind,
- ein von den technischen Daten abweichender Einsatz des Moduls.

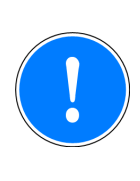

#### **WICHTIG**

**Überspannungen können das Modul beschädigen.**

Prüfen und bewerten Sie mögliche Auswirkungen der Überspannung auf das Modul. Berücksichtigen Sie dabei die Dauer und Höhe der Überspannung.

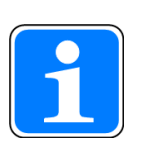

#### **INFO**

Das Modul wird unterstützt von PAS4000 ab Version 1.10.0. Wir empfehlen, immer die aktuellste Version zu verwenden (Download unter www.pilz.com).

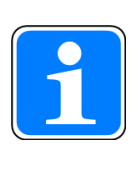

#### **INFO**

Verwenden Sie ausschließlich PSENvip Sender und Empfänger ab Version 1.0 mit einem Spezialmodul PSSu K F FAU B/PSSu K F FAU P ab Hardware-Version 01 und Software-Version 01 (1.0.0).

Bedienungsanleitung PSSu K F FAU B, PSSu K F FAU P 1003434-DE-04

 $D$  A H M S  $G$ mbH • D-42551 Velbert • Telefon: +49 (0) 2051 - 2893-0 • www.dahms-gmbh.de

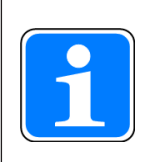

#### **INFO**

Die Konfiguration des Muting-Endpunktes wird unterstützt vom PSSu K F FAU P ab Hardware-Version 2 und Software-Version 1.1.

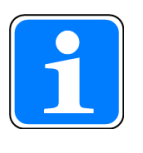

#### **INFO**

Die Konfiguration des Bremsrampenüberwachung wird unterstützt vom PSSu K F FAU P ab Hardware-Version 3 und Software-Version 2.0.

## **3.2 Sicherheitsvorschriften**

#### **3.2.1 Qualifikation des Personals**

Aufstellung, Montage, Programmierung, Inbetriebsetzung, Betrieb, Außerbetriebsetzung und Wartung der Produkte dürfen nur von befähigten Personen vorgenommen werden.

Eine befähigte Person ist eine qualifizierte und sachkundige Person, die durch ihre Berufsausbildung, ihre Berufserfahrung und ihre zeitnahe berufliche Tätigkeit über die erforderlichen Fachkenntnisse verfügt. Um Geräte, Systeme, Maschinen und Anlagen prüfen, beurteilen und handhaben zu können, muss diese Person Kenntnisse über den Stand der Technik und die zutreffenden nationalen, europäischen und internationalen Gesetze, Richtlinien und Normen haben.

Der Betreiber ist außerdem verpflichtet, nur Personen einzusetzen, die

- } mit den grundlegenden Vorschriften zur Arbeitssicherheit und Unfallverhütung vertraut sind,
- } den Abschnitt Sicherheit in dieser Beschreibung gelesen und verstanden haben
- } mit den für die spezielle Anwendung geltenden Grund- und Fachnormen vertraut sind.

### **3.2.2 Gewährleistung und Haftung**

Gewährleistungs- und Haftungsansprüche gehen verloren, wenn

- } das Produkt nicht bestimmungsgemäß verwendet wurde,
- } die Schäden auf Nichtbeachtung der Bedienungsanleitung zurückzuführen sind,
- das Betreiberpersonal nicht ordnungsgemäß ausgebildet ist,
- } oder Veränderungen irgendeiner Art vorgenommen wurden (z. B. Austauschen von Bauteilen auf den Leiterplatten, Lötarbeiten usw).

### **3.2.3 Entsorgung**

- Beachten Sie bei sicherheitsgerichteten Anwendungen die Gebrauchsdauer  $T_M$  in den sicherheitstechnischen Kennzahlen.
- } Beachten Sie bei der Außerbetriebsetzung die lokalen Gesetze zur Entsorgung von elektronischen Geräten (z. B. Elektro- und Elektronikgerätegesetz).

Bedienungsanleitung PSSu K F FAU B, PSSu K F FAU P 1003434-DE-04

# **4 Funktionsbeschreibung**

## **4.1 Überblick**

Das Modul überwacht und wertet den Schutzraum zwischen PSENvip-Sender und PSENvip-Empfänger aus. Bei einer Schutzraumverletzung schaltet das Modul seine Ausgänge ab.

## **4.2 Module- und Periphery Supply**

Module Supply

Die Module Supply versorgt das Modul und den Empfänger mit Spannung.

Periphery Supply

- Die Periphery Supply dient der Versorgung des Senders.
- } Die Periphery Supply dient der Versorgung der Testtaktausgänge.
- } Die Periphery Supply für die Versorgung der Ausgänge muss extern eingespeist werden. Die ein- und zweipoligen Ausgänge müssen eine gemeinsame Versorgungsspannung haben.

## **4.3 Eingänge**

- } Die Eingänge I00 ... I03 bilden zwei Eingangspaare (I00 und I01, I02 und I03). Nur durch Verwendung dieser Eingangspaare kann PL e (Cat. 4) und SIL CL 3 erreicht werden.
- } Mit einer Testtaktung können die Eingänge auf Querschluss und korrekte Funktion geprüft werden.
- } Die Eingänge können z. B. für den Anschluss von Fußtastern verwendet werden.
- Konfigurierbare Einstellungen siehe Konfiguration [[120].

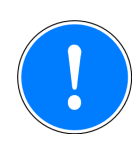

#### **WICHTIG**

**Möglicher Verlust von Sicherheitsfunktionen durch Verwendung von Testtakten!**

Die Dauer des Testtaktes kann größer sein als die konfigurierte Eingangsfilterzeit, wodurch Eingangssignale nicht erkannt werden. Dadurch kann ein Ausgang nicht sicher abschalten und abhängig von der Anwendung, schwerste Körperverletzungen und Tod verursacht werden.

Stellen Sie sicher, dass Sie für ein Eingangssignal immer ein Eingangspaar verwenden und dem einen Eingang des Eingangspaars den Testtakt T0 und dem anderen Eingang des Eingangspaares den Testtakt T1 zuordnen.

Testtaktausgänge

- } 2 verschieden getaktete Testtaktausgänge (Testtakt T00, Testtakt T01)
- kurzschlussfest
- überlastsicher
- rückspeisungsfrei

Bedienungsanleitung PSSu K F FAU B, PSSu K F FAU P 1003434-DE-04

} strombegrenzend

Querschlusserkennung

- } Die Testtakte dienen zur Erkennung von Querschlüssen zwischen Eingängen. Querschlüsse zwischen Eingängen werden erkannt, wenn die Testtakte unterschiedlich sind (Testtakt T00, Testtakt T01).
- } Für die Querschlusserkennung dürfen nur die Testtakte des Moduls verwendet werden.
- } Die Testtakte des Moduls dürfen nicht für die Querschlusserkennung zwischen Eingängen anderer Module verwendet werden.
- } Querschlüsse zwischen Eingängen desselben Moduls mit denselben Testtakten werden nicht erkannt.
- Die Testtaktung kann ein- oder ausgeschaltet werden.
- Die eingeschaltete Testtaktung ist die Default-Einstellung.
- } Bei ausgeschalteter Testtaktung steht an den Testtaktausgängen konstant Periphery Supply zur Verfügung.

### **4.4 Ausgänge**

#### **4.4.1 Einpolige Ausgänge**

2 einpolige digitale Ausgänge

#### Ausgangstest

- } Eingeschaltete Ausgänge werden mit regelmäßigen Ausschalttests geprüft.
	- $-$  Testimpulse für eingeschaltete Ausgänge: siehe Technische Daten  $[\Box \Box$  50]
	- Eingeschaltete Ausgänge werden für die Dauer des Testimpulses ausgeschaltet.
	- Die Last darf durch den Test nicht abschalten.
- } Ausgeschaltete Ausgänge werden mit regelmäßigen Einschalttests geprüft.
	- Testimpulse für ausgeschaltete Ausgänge: siehe Technische Daten  $\mathbb{L}$  50]
	- Ausgeschaltete Ausgänge werden für die Dauer des Testimpulses eingeschaltet.
	- Die Last darf durch den Test nicht einschalten.

Test auf Querschluss

Es wird regelmäßig ein Querschlusstest zwischen den Ausgängen durchgeführt.

Einzelne Ausgänge aus dem Ausgangstest herausnehmen:

- } Wenn eine Anlage empfindlich auf die Testimpulse reagiert, dann kann der Ausgangstest für einzelne Ausgänge abgeschaltet werden.
- } Je nach Sicherheitsanforderung muss der Test durch andere Maßnahmen ersetzt werden.
- Bei ausgeschalteten Testimpulsen:
	- Der korrekte Schaltzustand wird immer geprüft.
	- Erst beim nächsten Ein-/Ausschalten des Ausgangs wird erkannt, ob sich der Ausgang schalten lässt.

Test auf Querschluss

} Es wird regelmäßig ein Querschlusstest zwischen den Ausgängen durchgeführt.

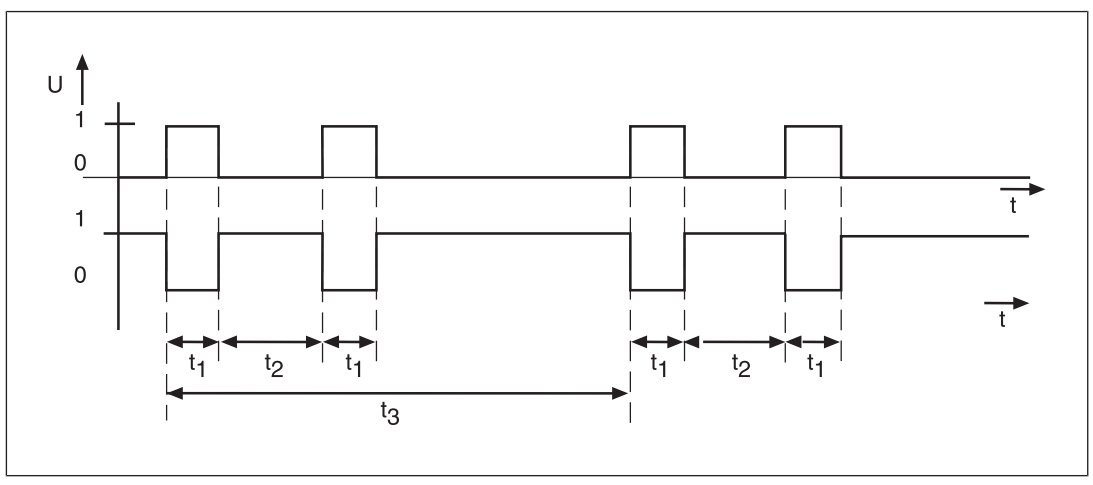

Abb.: Ein- und Ausschalttest für einpolige Ausgänge

#### **Legende**

- $t_1$  Impulsdauer des Einschalt-/Ausschalttests (200 μs)
- $t<sub>2</sub>$  Max. Wartezeit zwischen den Einschalt-/Ausschalttests (ca. 4 ms)
- $t_3$  Wiederholungszeit des Ein- und Ausschalttests im Normalfall (ca. 2 s)

Kennlinie für einpolige Ausgänge: Kapazität C am Ausgang in Abhängigkeit vom Laststrom I

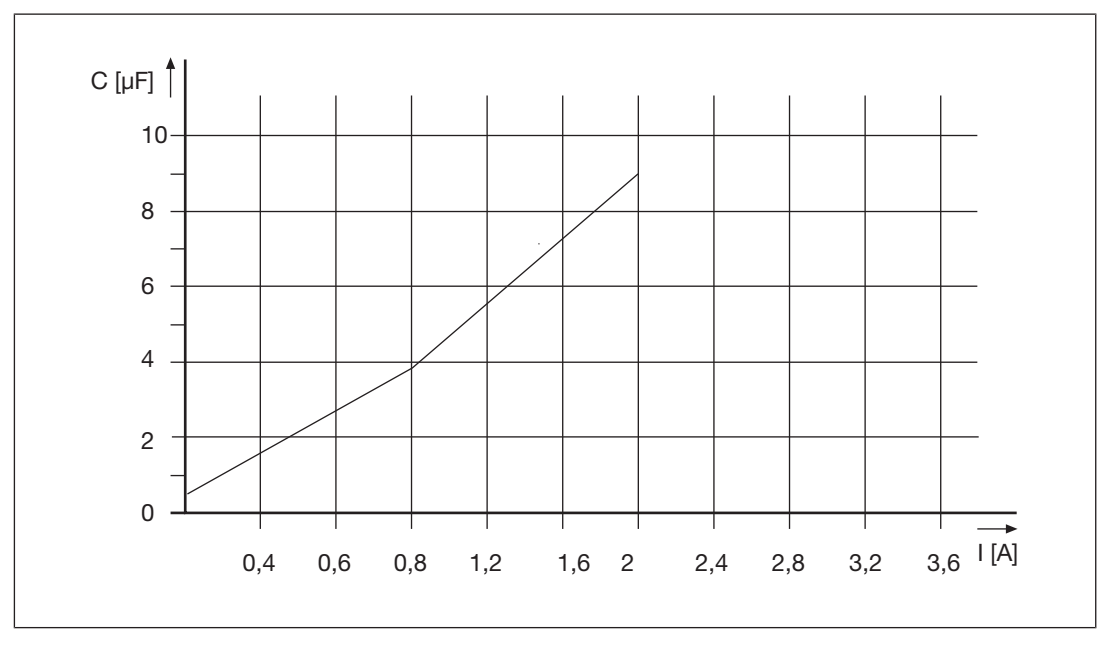

Bedienungsanleitung PSSu K F FAU B, PSSu K F FAU P 1003434-DE-04

### **4.4.2 Zweipolige Ausgänge**

} 2 zweipolige digitale Ausgänge (nicht als einpoliger Ausgang nutzbar)

#### Ausgangstest

- } Eingeschaltete Ausgänge werden mit regelmäßigen Ausschalttests geprüft.
	- Testimpulse für eingeschaltete Ausgänge: siehe Technische Daten [146] 50]
	- Eingeschaltete Ausgänge werden für die Dauer des Testimpulses ausgeschaltet.
	- Die Last darf durch den Test nicht abschalten.
- } Ausgeschaltete Ausgänge werden mit regelmäßigen Einschalttests geprüft.
	- Testimpulse für ausgeschaltete Ausgänge: siehe Technische Daten [14] 50]
	- Ausgeschaltete Ausgänge werden für die Dauer des Testimpulses eingeschaltet.
	- Die Last darf durch den Test nicht einschalten.

Test auf Querschluss

} Es wird regelmäßig ein Querschlusstest zwischen den Ausgängen durchgeführt.

- Drahtbrucherkennung (nur bei zweipoligen Ausgängen):
- } Das Modul erkennt einen Drahtbruch zwischen den Ausgängen O0x+ und O0x-.
- } Das Ergebnis der Drahtbrucherkennung wird als eine Warnung gemeldet und der betroffene Ausgang deaktiviert.
- Lasten über 0,17 kOhm können fälschlicherweise als Drahtbruch erkannt werden.
- } Nicht verwendete Ausgänge können deaktiviert werden.
	- Achten Sie darauf, dass nicht verwendete Ausgänge im Anwenderprogramm nicht eingeschaltet werden, da sonst eine Warnung abgesetzt wird. Der betroffene Ausgang wird abgeschaltet und deaktiviert.

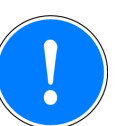

### **WICHTIG**

#### **Gefahr durch hohe Entladespannung!**

Die Entladespannung beim Abschalten einer induktiven Last beträgt bis zu -185 V.

Angeschlossene Last kann durch die Entladespannung beschädigt werden.

– Begrenzen Sie die Entladespannung, falls die angeschlossene Last durch diese Entladespannung beschädigt werden kann.

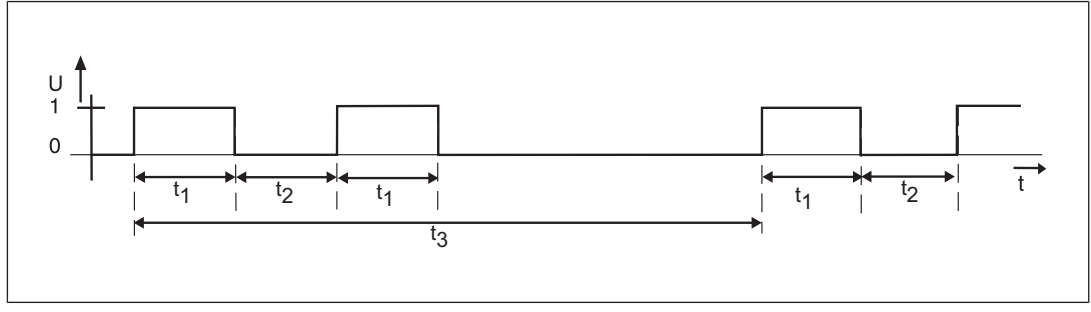

Abb.: Einschalttest für zweipolige Ausgänge

#### **Legende**

- $t_1$  Max. Impulsdauer des Einschalttests (4 ms)
- $t_2$  Max. Wartezeit zwischen den Einschalttests (ca. 4 ms)
- $t_3$  Wiederholungszeit des Einschalttests im Normalfall (ca. 2 s)

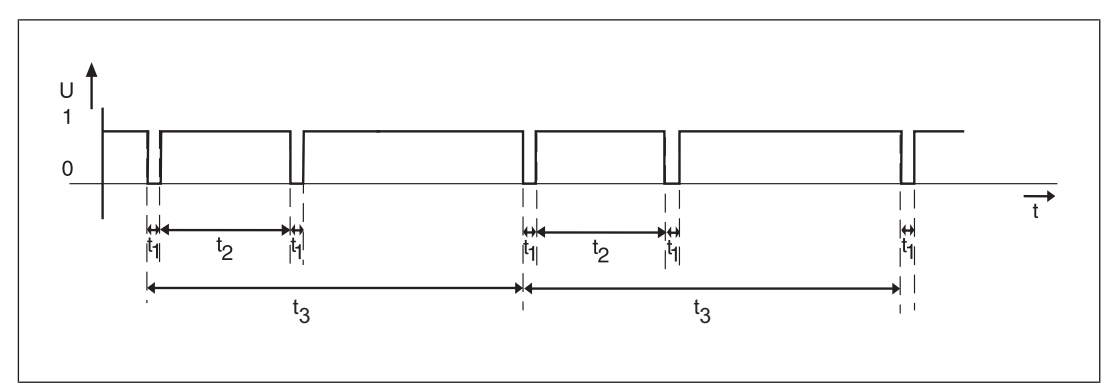

Abb.: Ausschalttest für zweipolige Ausgänge

#### **Legende**

- $t_1$  Impulsdauer des Ausschalttests (0,2 ms)
- $t<sub>2</sub>$  Max. Wartezeit zwischen den Ausschalttest (ca. 4 ms)
- t<sub>3</sub> Wiederholungszeit des Ausschalttests im Normalfall (ca. 2 s)

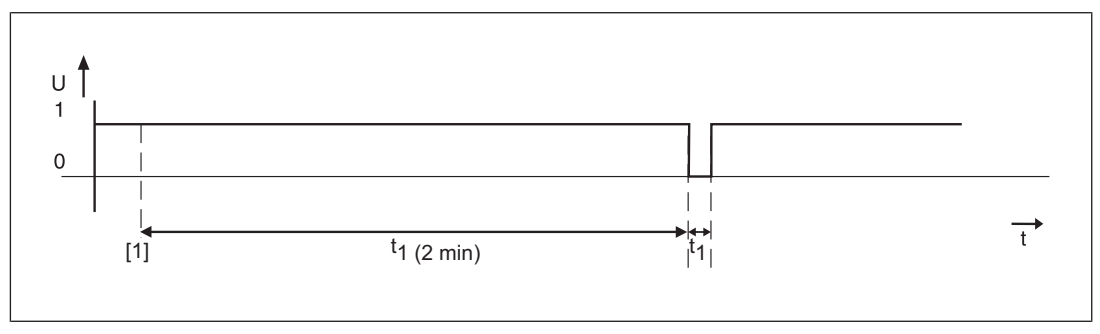

Abb.: Test der Entladespannung

#### **Legende**

- [1] Start des Ausschalttests für zweipolige Ausgänge
- t1 Wartezeit zwischen den Tests der Entladespannung (2 min)
- t2 Impulsdauer Test der Entladespannung (ca. 0,3 ms)

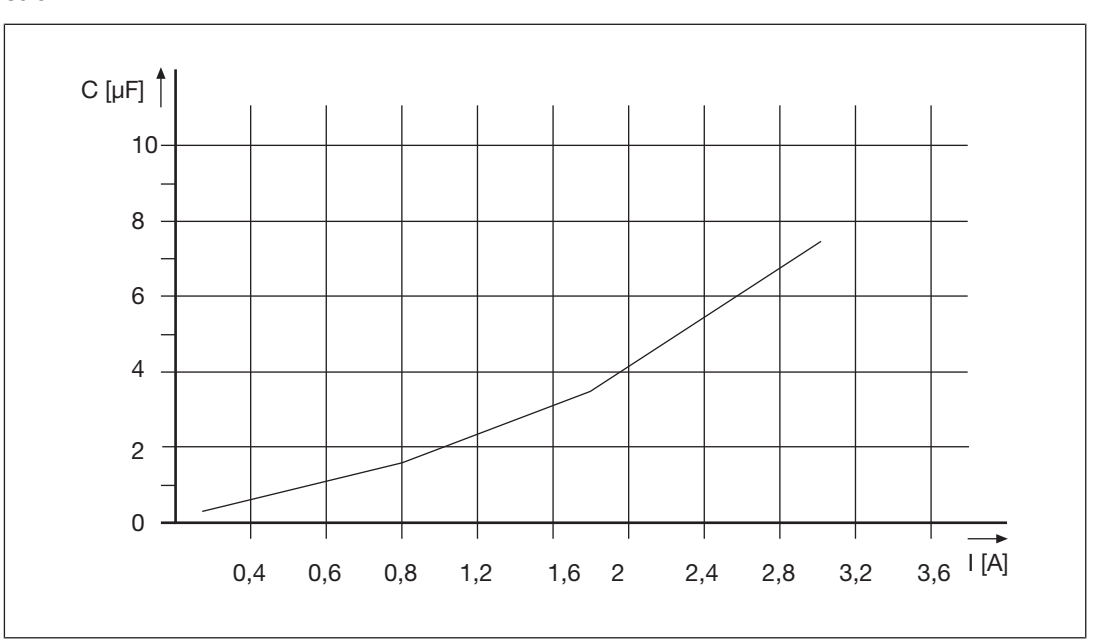

Kennlinie für zweipolige Ausgänge: Kapazität C am Ausgang in Abhängigkeit vom Laststrom

#### **4.4.3 Hinweise**

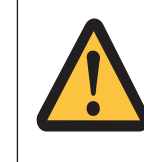

#### **WARNUNG!**

Beachten Sie bitte unbedingt die Impulsdauer, Wiederholdauer und Zykluszeit der Einschalttests bei der Beschaltung eines Ausgangs mit Kapazitäten. Andernfalls kann die Last unbeabsichtigt einschalten.

} Für Anwendungen nach Kategorie 4, PL e und SIL 3 muss die Querschlusserkennung entweder durch den Einschalt-/Ausschalttest oder sonstige Maßnahmen (z. B. asynchrones Schalten) gewährleistet werden. Bei der Inbetriebnahme müssen Sie den Querschluss simulieren.

## **4.5 Schnellabschaltung**

Das Modul schaltet die Ausgänge sofort ab, wenn:

- } das Signal der Schutzfeldauswertung (OSSD) von 1 auf 0 wechselt (Schutzfeld verletzt).
- } das Signal für das dynamische Muting (MUTE) von 1 auf 0 wechselt. (Objekt unterbricht vorauseilendes Messfeld).
- **an einem der Eingangspaare I00 und I01, I02 und I03 das Signal von 1 auf 0 wechselt.** Die Flanke mit der die Schnellabschaltung ausgelöst wird ist konfigurierbar (siehe Konfiguration  $\left[\Box\right]$  201).

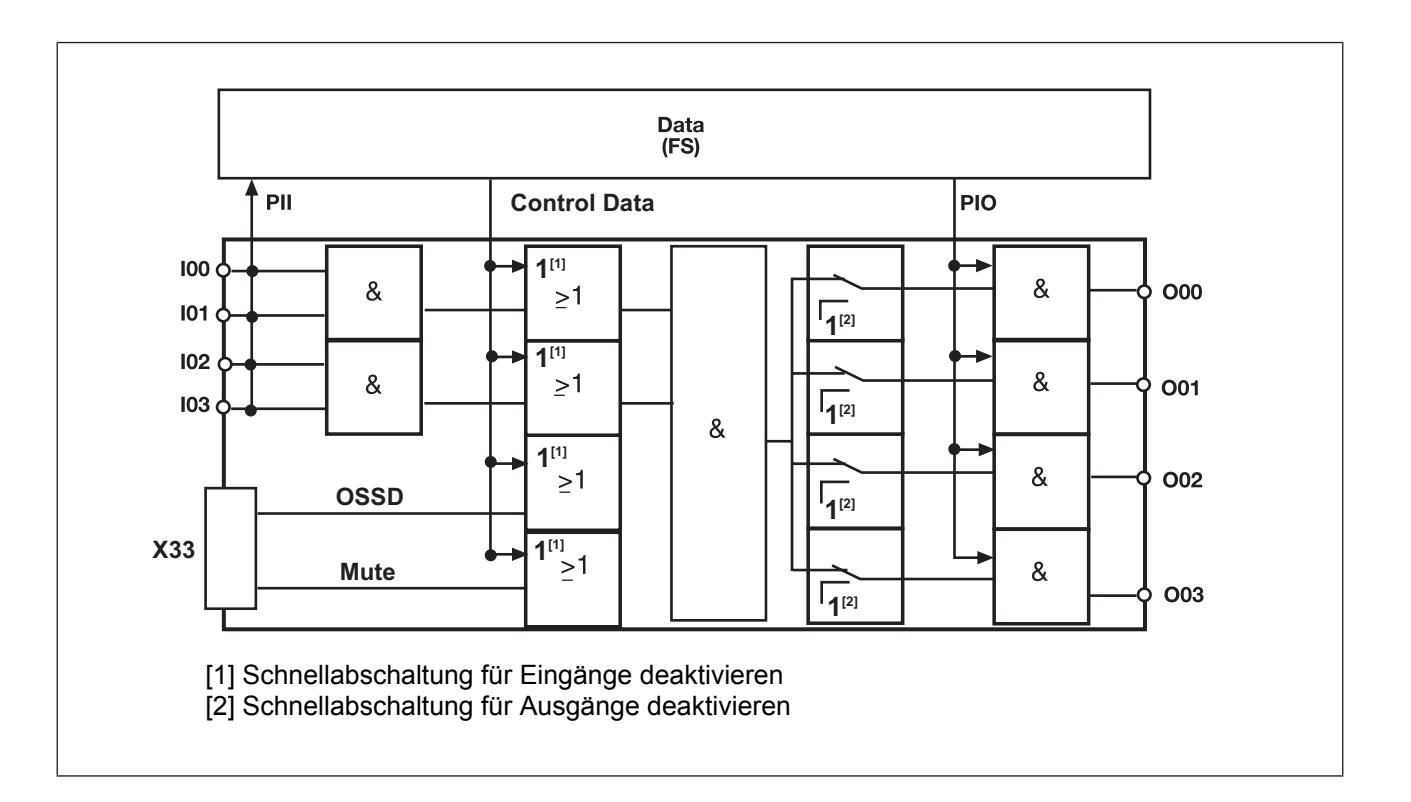

## **4.6 Reaktionszeiten mit Schnellabschaltung**

Die gesamte Reaktionszeit mit Schnellabschaltung ist unabhängig von der PSSu-Zykluszeit.

### **4.6.1 Reaktionszeit ab Unterbrechung des Schutzfeldes**

Zeiten mit Einfluss auf die gesamte Reaktionszeit:

- } Verarbeitungszeit des Kamerasystems
- } Verarbeitungszeit der Ausgänge

Maximale Reaktionszeit für die Abschaltung mit fallender Flanke:

 $t_{FS-gesamte\;Reaktionszeit\;max} = 4 \; ms + 0.25 \; ms)$ 

#### **4.6.2 Reaktionszeit ab Signalwechsel an einem der Eingangspaare**

Zeiten mit Einfluss auf die gesamte Reaktionszeit:

- } Konfigurierte Eingangsfilterzeit
- } Verarbeitungszeit der Ausgänge

Maximale Reaktionszeit für die Abschaltung mit fallender Flanke:

 $t_{FS-gesamte \; Reaktionszeit \; max} = (t_{kondiqurierte \; Einganqsfilterzeit} + 0.25 \; ms)$ 

## **4.7 Reaktionszeit ohne Schnellabschaltung**

Sie finden Informationen zu den Reaktionszeiten der Eingänge in der Systembeschreibung "Automatisierungssystem PSS 4000".

Beachten Sie, dass die konfigurierte Eingangsfilterzeit Einfluss auf die Reaktionszeit hat.

Bedienungsanleitung PSSu K F FAU B, PSSu K F FAU P 1003434-DE-04

## **4.8 Integrierte Schutzmechanismen**

Wenn PSSu E F PS1(-T) oder PSSu E F PS2(-T)(-R) zur Systemversorgung eingesetzt wird, dann wird bei Unterbrechung der Versorgungsspannung die Module Supply für 20 ms gepuffert.

Das Modul liefert die folgenden Diagnosedaten:

- } PSENvip-Fehler (siehe Bedienungsanleitung PSENvip R, PSENvip E , Kapitel "Fehlermeldungen")
- **Anlauffehler**
- } Konfigurationsfehler
- } FS-Kommunikationsfehler
- } Busabschlussfehler
- } Temperaturfehler: zu warm
- **Testtaktfehler**
- } Eingangsfehler
- } Ausgangsfehler

Das Modul verfügt über die folgenden Schutzmechanismen:

- } Testtaktsignale werden immer für 20 ms gepuffert
- gemeinsamer zweiter Abschaltweg, wird regelmäßig getestet
- zyklische Ausgangstests
- } Test auf Querschluss zwischen den Ausgängen

## **4.9 Konfiguration**

Das Modul hat folgende Konfigurationsmöglichkeiten:

Eingänge:

} Schnellabschaltung für Eingänge deaktivieren Defaultwert: Für alle Eingänge ist die Schnellabschaltung aktiviert Mithilfe des Datentyps "FS\_O\_FAU" können Sie die Schnellabschaltung für einzelne Eingangspaare deaktivieren.

Eine Übersicht der I/O-Datentypen siehe Zugriff auf I/O-Datentypen [[22].

- } Flanke mit der die Schnellabschaltung ausgelöst wird Defaultwerte: Schnellabschaltung mit fallender Flanke
- } Filterzeiten (Default: 300 µs)
- ▶ Testtakte

Defaultwert: Für alle Eingänge ist die Testtaktung deaktiviert

#### Ausgänge

- } Schnellabschaltung für einzelne Ausgänge deaktivieren Defaultwert: Für alle Ausgänge ist die Schnellabschaltung aktiviert
- } Ausgangstest für einpolige Ausgänge Defaultwert:

Für alle einpoligen Ausgänge ist der Ausgangstest aktiviert

#### Prozessdaten

- **Nachlaufweg**
- **Empfängerposition**
- } IP-Adresse (Default-IP-Adresse: 169.254.1.2)

Sie finden weiterführende Informationen in der Online-Hilfe von PAS4000.

Die Eingangsfilterzeit kann in Schritten von 100 µs konfiguriert werden. Die Eingangsfilterzeit ist abhängig von der konfigurierten Flanke für die Schnellabschaltung. Zu jeder konfigurierten Eingangsfilterzeit gehören jeweils zwei Werte für die steigende und für die fallende Flanke:

- } sicher ausgefiltert; gibt an, welche Signale sicher ausgefiltert werden.
- sicher erkannt; gibt an, welche Signale sicher erkannt werden.

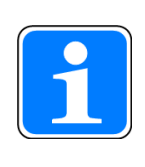

#### **INFO**

Bei kurzen Eingangsfilterzeiten verschlechtert sich die elektromagnetische Störfestigkeit des Moduls gegenüber elektromagnetischen Störungen.

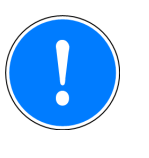

#### **WICHTIG**

Die Signalzeiten sind nur dann gewährleistet, wenn Eingangspaare (I00 und I01, I02 und I03) verwendet werden.

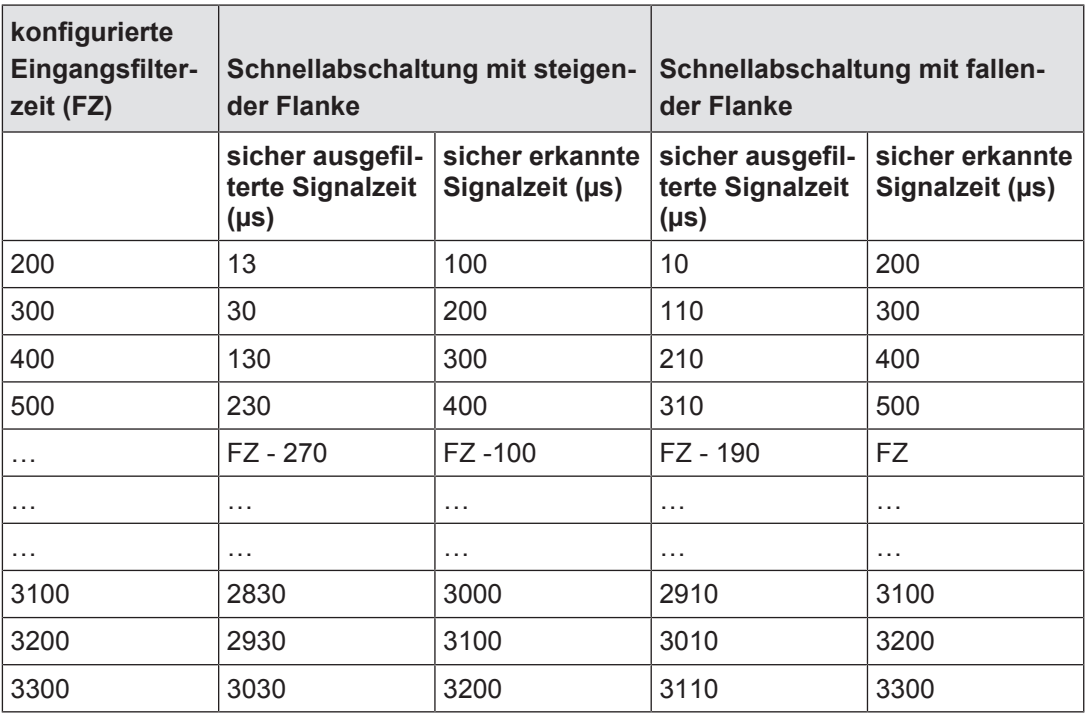

Bedienungsanleitung PSSu K F FAU B, PSSu K F FAU P 1003434-DE-04

 $D$  A H M S  $G$ mbH • D-42551 Velbert • Telefon: +49 (0) 2051 - 2893-0 • www.dahms-gmbh.de

## **4.9.1 Zugriff auf I/O-Datentypen**

Der Zugriff auf die Daten erfolgt über vordefinierte I/O-Datentypen:

Eingangsdatentypen

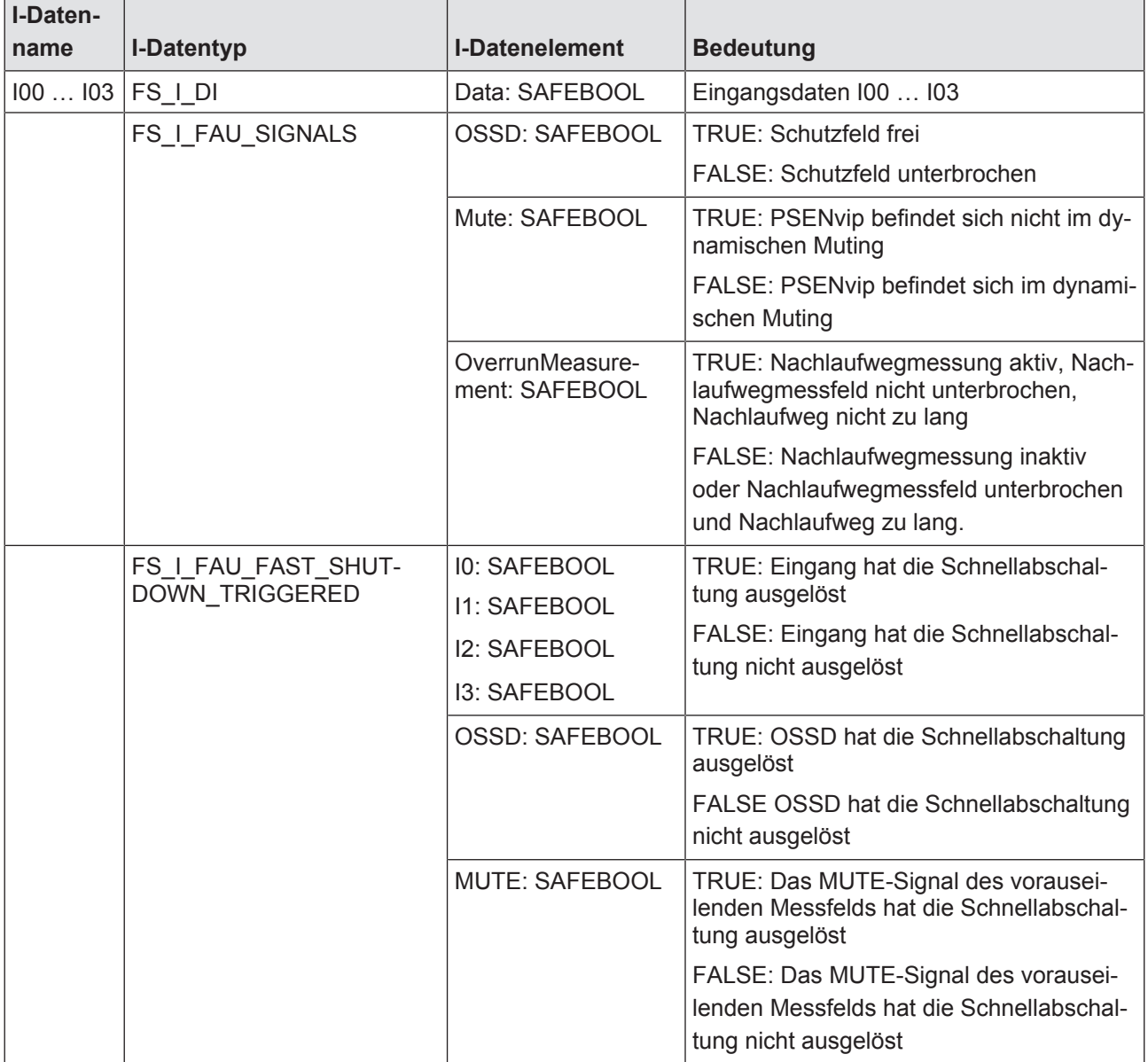

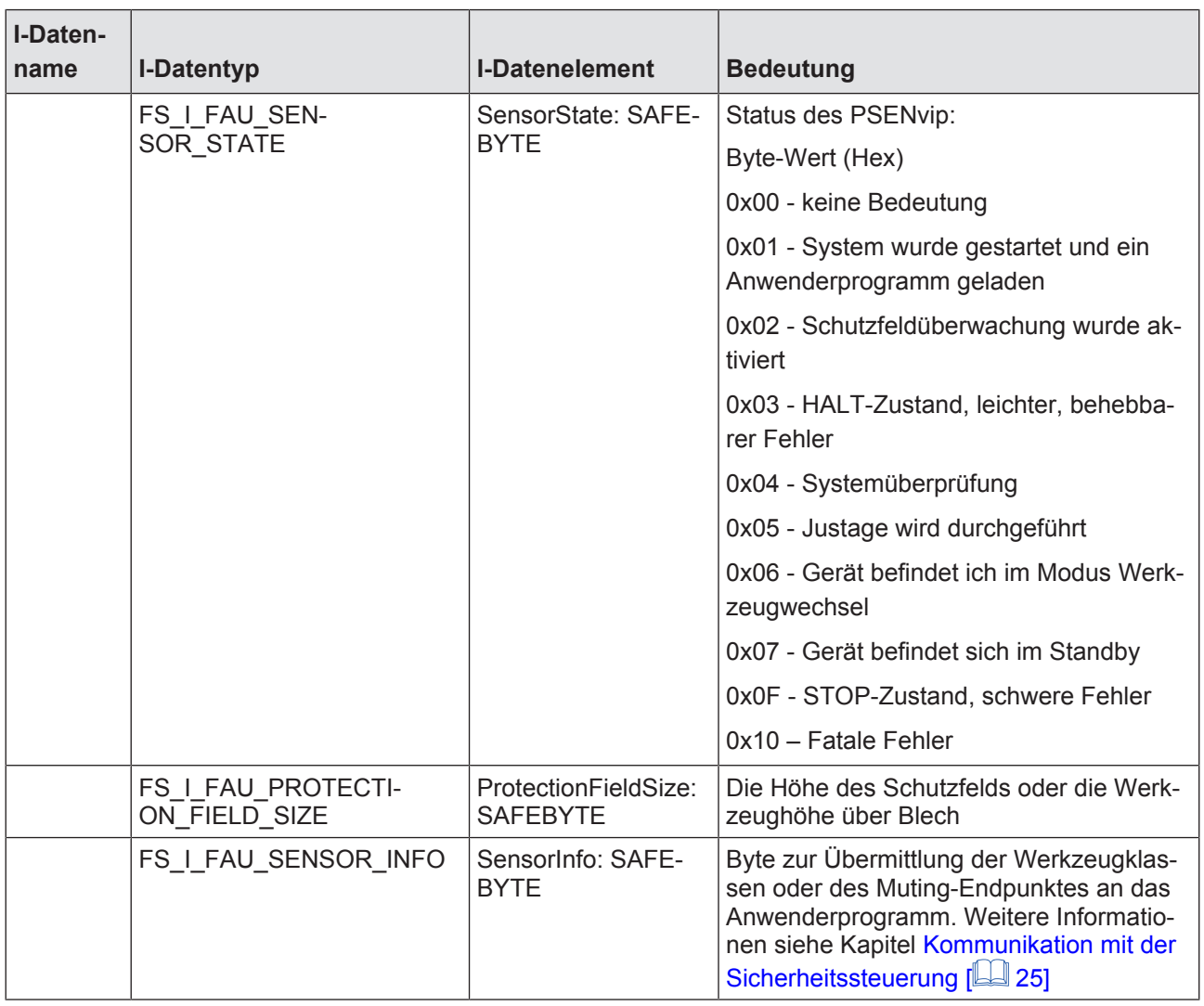

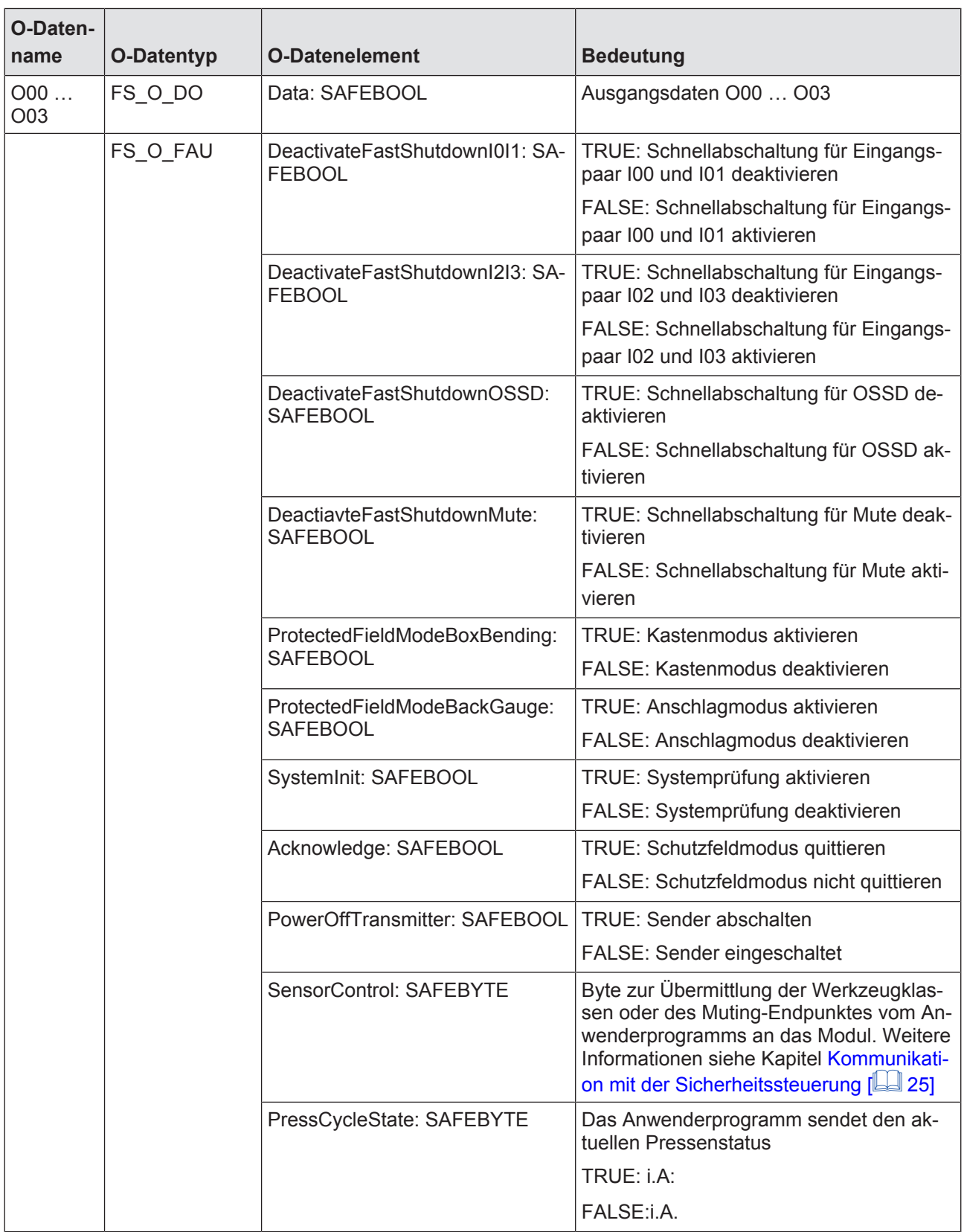

Ausgangsdatentypen

24

## **4.10 Kommunikation mit der Sicherheitssteuerung**

Bei der Kommunikation werden Daten zwischen der Sicherheitssteuerung und dem Modul übermittelt. Beachten Sie dabei Folgendes:

- Die Kommunikationen müssen zwingend sequentiell erfolgen.
- Die Kommunikation der Werkzeugklassen muss beendet sein, bevor die Kommunikation zur Konfiguration des Muting-Endpunktes stattfinden darf.

### **4.10.1 Kommunikation der Werkzeugklassen**

Die Kommunikation zwischen dem PSENvip und der Sicherheitssteuerung ist erforderlich, wenn Werkzeuge verwendet werden, die nicht normgerecht abgesichert werden können. Dies ist der Fall bei den Werkzeugklassen 2 und 3 (weitere Informationen finden Sie in der Bedienungsanleitung PSENvip R, PSENvip E im Kapitel "Sicherheit" -> "Bestimmungsgemäße Verwendung" -> "Werkzeugformen".

Die Kommunikation zwischen dem Modul und der Sicherheitssteuerung wird über den Modulbus durchgeführt.

Die Kommunikation wird durchgeführt:

- nach dem Einschalten
- nach einem Werkzeugwechsel
- nach einer Anforderung durch die Sicherheitssteuerung

Das Modul übermittelt im I-Datentyp "SensorInfo" die Informationen über die erkannten Werkzeugklassen an das Anwenderprogramm.

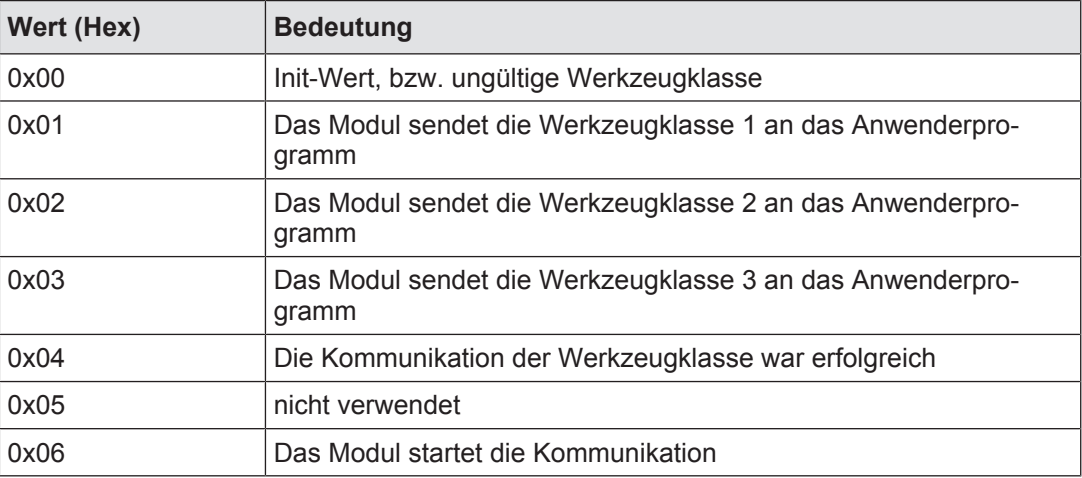

Bedeutung des I-Datentyps "SensorInfo":

Das Anwenderprogramm sendet im O-Datentyp "SensorControl" die Informationen über die erkannten Werkzeugklassen an das Modul.

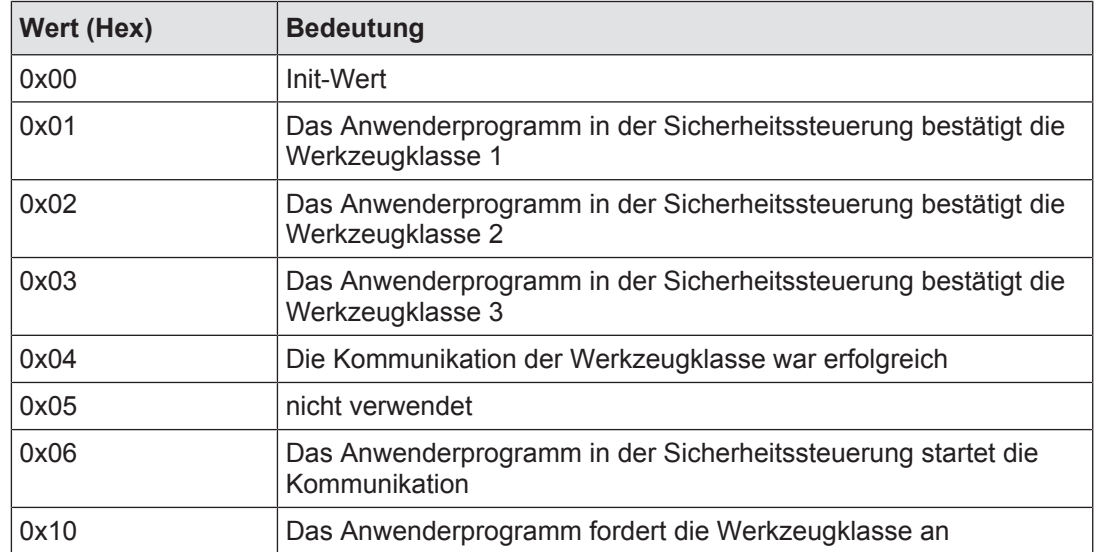

Bedeutung des O-Datentyps "SensorControl":

Ablauf der Kommunikation bei Justage nach Werkzeugwechsel oder nach einem Reset des Moduls

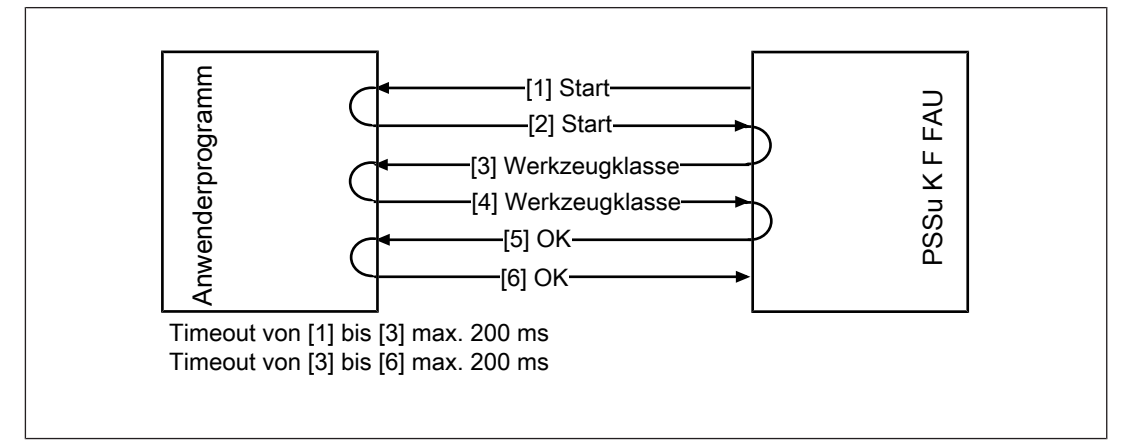

Ablauf der Kommunikation:

- } [1] Das Modul startet die Kommunikation.
	- Der Wert des I-Datentyps "SensorInfo" ist gleich 0x06 und der Wert des O-Datentyps "SensorControl" ist gleich 0x00.
- } [2] Das Anwenderprogramm in der Sicherheitssteuerung ist bereit zur Kommunikation.
	- Der Wert des O-Datentyps "SensorControl" ist gleich 0x00.
- } [3] Das Modul sendet die erkannte Werkzeugklasse an das Anwenderprogramm in der Sicherheitssteuerung.
	- Der Wert des I-Datentyps "Sensor" ist gleich 0x00: Werkzeugklasse ungültig.
	- Der Wert des I-Datentyps "SensorInfo" ist gleich 0x01: Werkzeugklasse 1 erkannt.
	- Der Wert des I-Datentyps "SensorInfo" ist gleich 0x02: Werkzeugklasse 2 erkannt.
	- Der Wert des I-Datentyps "SensorInfo" ist gleich 0x03: Werkzeugklasse 3 erkannt.
- } [4] Das Anwenderprogramm in der Sicherheitssteuerung bestätigt die Gültigkeit der in Schritt 3 an die Sicherheitsteuerung gemeldeten Werkzeugklasse.
	- Der Wert des O-Datentyps "SensorControl" ist gleich 0x00: Werkzeugklasse ungültig.
	- Der Wert des O-Datentyps "SensorControl" ist gleich 0x01: Werkzeugklasse 1 bestätigt.
	- Der Wert des O-Datentyps "SensorControl" ist gleich 0x02: Werkzeugklasse 2 bestätigt.
	- Der Wert des O-Datentyps "SensorControl" ist gleich 0x03: Werkzeugklasse 3 bestätigt.
- [5] Das Modul beendet die Kommunikation.
	- Der Wert des I-Datentyps "SensorInfo" ist gleich 0x04: Die Kommunikation der Werkzeugklasse war erfolgreich.
- } [6] Das Anwenderprogramm in der Sicherheitssteuerung beendet die Kommunikation.
	- Der Wert des O-Datentyps "SensorControl" ist gleich 0x04: Die Kommunikation der Werkzeugklasse war erfolgreich.

Anforderung der Werkzeugklasse durch das Anwenderprogramm nach einem Neustart der Sicherheitssteuerung

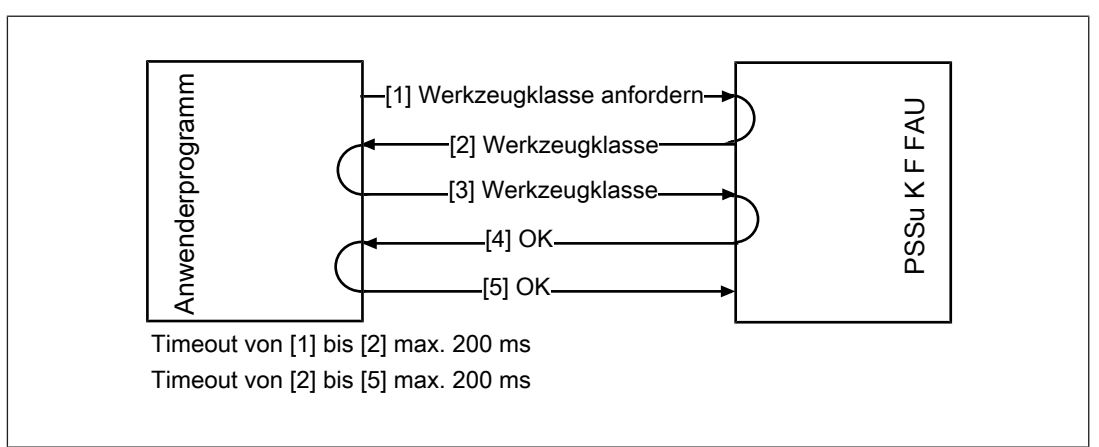

Ablauf der Kommunikation:

- } [1] Das Anwenderprogramm in der Sicherheitssteuerung fordert die Werkzeugklasse an.
	- Der Wert des O-Datentyps "SensorControl" ist gleich 0x10 und der Wert des I-Datentyps "SensorInfo" ist gleich 0x00.
- [2] Das Modul sendet die erkannte Werkzeugklasse an das Anwenderprogramm in der Sicherheitssteuerung.
	- Der Wert des I-Datentyps "SensorInfo" ist gleich 0x00: Werkzeugklasse ungültig.
	- Der Wert des I-Datentyps "SensorInfo" ist gleich 0x01: Werkzeugklasse 1 erkannt.
	- Der Wert des I-Datentyps "SensorInfo" ist gleich 0x02: Werkzeugklasse 2 erkannt.
	- Der Wert des I-Datentyps "SensorInfo" ist gleich 0x03: Werkzeugklasse 3 erkannt.
- ▶ [3] Das Anwenderprogramm in der Sicherheitssteuerung bestätigt die Gültigkeit der in Schritt 2 an die Sicherheitsteuerung gemeldeten Werkzeugklasse.
	- Der Wert des O-Datentyps "SensorControl" ist gleich 0x00: Werkzeugklasse ungültig.
	- Der Wert des O-Datentyps "SensorControl" ist gleich 0x01: Werkzeugklasse 1 bestätigt.
	- Der Wert des O-Datentyps "SensorControl" ist gleich 0x02: Werkzeugklasse 2 bestätigt.
	- Der Wert des O-Datentyps "SensorControl" ist gleich 0x03: Werkzeugklasse 3 bestätigt.
- [4] Das Modul beendet die Kommunikation.
	- Der Wert des I-Datentyps "SensorInfo" ist gleich 0x04: Die Kommunikation der Werkzeugklasse war erfolgreich.
- [5] Das Anwenderprogramm in der Sicherheitssteuerung beendet die Kommunikation.
	- Der Wert des O-Datentyps "SensorControl" ist gleich 0x04: Die Kommunikation der Werkzeugklasse war erfolgreich.

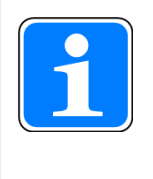

### **INFO**

Die Anforderungen an das Anwenderprogramm in der Sicherheitssteuerung sind in der Bedienungsanleitung PSENvip R, PSENvip E im Kapitel "Systemanbindungen" beschrieben.

## **4.10.2 Kommunikation zur Konfiguration des Muting-Endpunktes**

Die Produktivvariante PSSu K F FAU P ab Hardware-Version 2.0 und Software-Version 1.1 unterstützt einen konfigurierbaren Muting-Endpunkt. Als Muting-Endpunkt darf ein Wert im Bereich von 4 … 1,6 mm konfiguriert werden. Die Konfiguration muss im Anwenderprogramm realisiert werden. Die Kommunikation muss beim Systemstart durchgeführt werden.

Wenn kein Muting-Endpunkt konfiguriert wird, dann wird ein fixer Muting-Endpunkt von 4 mm verwendet.

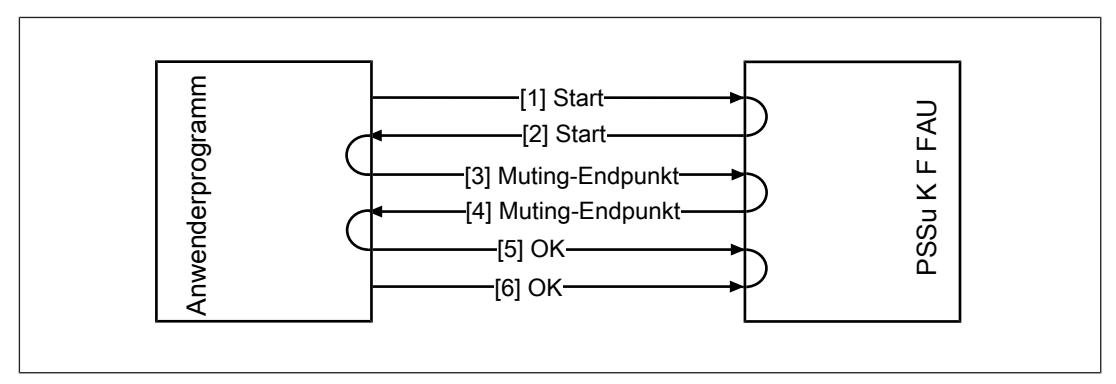

Ablauf der Kommunikation:

- [1] Das Anwenderprogramm in der Sicherheitssteuerung startet die Kommunikation.
	- Der Wert des O-Datentyps "SensorControl" ist gleich 0x22 und der Wert des I-Datentyps "SensorInfo" ist gleich 0x00.

28

- ▶ [2] Das Modul ist bereit zur Kommunikation.
	- Der Wert des I-Datentyps "SensorInfo" ist gleich 0x22.
- [3] Das Anwenderprogramm in der Sicherheitssteuerung sendet den Muting-Endpunkt an das Modul.
	- Der Wert des O-Datentyps "SensorControl" ist gleich 0x10: Muting-Endpunkt =  $1,6$  mm.
	- Der Wert des O-Datentyps "SensorControl" ist gleich 0x14: Muting-Endpunkt =  $2,0$  mm.
	- Der Wert des O-Datentyps "SensorControl" ist gleich 0x18: Muting-Endpunkt =  $2,4$  mm.
	- Der Wert des O-Datentyps "SensorControl" ist gleich 0x1C: Muting-End $punkt = 2.8$  mm.
	- Der Wert des O-Datentyps "SensorControl" ist gleich 0x20: Muting-Endpunkt =  $3,2$  mm.
	- Der Wert des O-Datentyps "SensorControl" ist gleich 0x24: Muting-Endpunkt =  $3.6$  mm.
	- Der Wert des O-Datentyps "SensorControl" ist gleich 0x28: Muting-Endpunkt =  $4.0$  mm.
- [4] Das Modul bestätigt den in Schritt 3 gemeldeten Muting-Endpunkt.
	- Der Wert des I-Datentyps "SensorInfo" ist gleich 0x10: Muting-Endpunkt = 1,6 mm.
	- Der Wert des I-Datentyps "SensorInfo" ist gleich 0x14: Muting-Endpunkt = 2,0 mm.
	- Der Wert des I-Datentyps "SensorInfo" ist gleich 0x18: Muting-Endpunkt = 2,4 mm.
	- Der Wert des I-Datentyps "SensorInfo" ist gleich 0x1C: Muting-Endpunkt = 2,8 mm.
	- Der Wert des I-Datentyps "SensorInfo" ist gleich 0x20: Muting-Endpunkt = 3,2 mm.
	- Der Wert des I-Datentyps "SensorInfo" ist gleich 0x24: Muting-Endpunkt = 3,6 mm.
	- Der Wert des I-Datentyps "SensorInfo" ist gleich 0x28: Muting-Endpunkt = 4,0 mm.
- [5] Das Anwenderprogramm in der Sicherheitssteuerung beendet die Kommunikation.
	- Der Wert des O-Datentyps "SensorControl" ist gleich 0x23: Die Kommunikation des Muting-Endpunktes war erfolgreich.
- [6] Das Modul beendet die Kommunikation.
	- Der Wert des I-Datentyps "SensorInfo" ist gleich 0x23: Die Kommunikation des Muting-Endpunktes war erfolgreich.

### **4.10.3 Kommunikation zur Konfiguration der Bremsrampenüberwachung**

Die Produktivvariante PSSu K F FAU P ab Hardware-Version 3.0 und Software-Version 2.0 unterstützt die Konfiguration der Bremsrampenüberwachung. Die Konfiguration muss im Anwenderprogramm realisiert werden. Die Kommunikation muss beim Systemstart durchgeführt werden. Die Kommunikation darf nur durchgeführt werden, wenn keine andere Kommunikation aktiv ist. Der Wert des I-Datentyps "SensorInfo" muss gleich 0x00 sein.

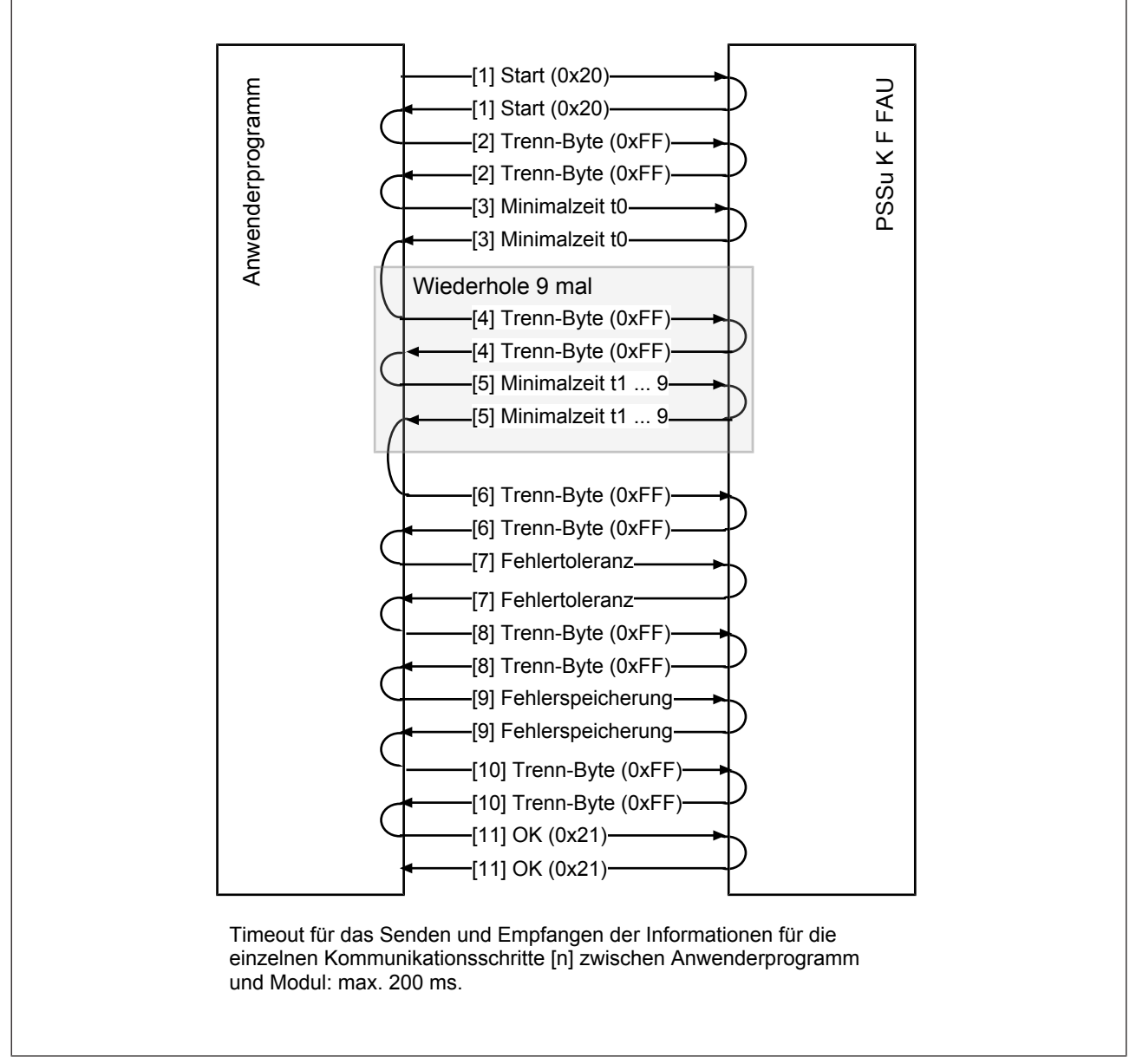

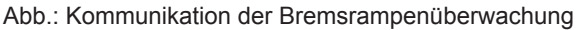

#### **Ablauf der Kommunikation:**

- [1] Kommunikationsstart
	- Das Anwenderprogramm in der Sicherheitssteuerung startet die Kommunikation. Der Wert des O-Datentyps "SensorControl" ist gleich 0x20 und der Wert des I-Datentyps "SensorInfo" ist gleich 0x00.
	- Das Modul ist bereit zur Kommunikation. Der Wert des I-Datentyps "SensorInfo" ist gleich 0x20.
- [2] Trenn-Byte

Zwischen den Konfigurationswerten muss ein Trenn-Byte gesendet werden, um die Konfiguration identischer aufeinanderfolgender Werte zu ermöglichen.

- Anwenderprogramm in der Sicherheitssteuerung sendet ein Trenn-Byte. Der Wert des O-Datentyps "SensorControl" ist gleich 0xFF.
- Das Modul bestätigt den Empfang des Trenn-Bytes. Der Wert des I-Datentyps SensorInfo" ist gleich 0xFF.
- [3] Minimalzeit t0

Für Muting-Schritte, die nicht überwacht werden müssen (z. B. der erste Muting-Schritt bei einem Nachlaufweg < 14 mm), muss eine Minimalzeit von 0 ms konfiguriert werden, ansonsten sind Werte von 1 bis 250 ms zulässig. Diese Werte können z. B. mit dem Excel-Tool "PSENvip\_OverrunCalculationTool\_for\_RampMonitoring" berechnet werden (siehe Kapitel "Bremsrampenüberwachung konfigurieren" in der Bedienungsanleitung "PSENvip R, PSENvip E"). Der Wertebereich von 1 bis 250 entspricht Geschwindigkeiten zwischen 8 und 2000 mm/s

- Anwenderprogramm in der Sicherheitssteuerung sendet die Minimalzeit. Der Wert des O-Datentyps "SensorControl" ist gleich dem konfigurierten Wert.
- Das Modul bestätigt den Empfang der Minimalzeit. Der Wert des I-Datentyps "SensorInfo" ist gleich der im O-Datentyp "SensorControl" konfigurierten Minimalzeit.

#### **Wiederholung für die Zeitwerte t1 bis t9**

Der grau unterlegte Block mit dem Trenn-Byte 0xFF und der Minimalzeit t für die Zeitwerte 1 bis 9 muss für die Muting-Schritte 1 bis 9 wiederholt werden. Die Schritt-Größe (d.h. der Abstand zwischen 2 Mutings-Schritten im Muting-Schritt 8 und 9 ist abhängig vom Muting-Endpunkt. Die Zeit wird allerdings unabhängig hiervon immer über einen 2 mm Muting-Schritt ermittelt. Bei einem fix hinterlegten Muting-Endpunkt von 4 mm gibt es den Muting-Schritt 9 nicht. Für die Minimalzeit t9 muss in diesem Fall ein Wert von 0 ms konfiguriert werden.

▶ [4] Trenn-Byte

Trenn-Byte 0xFF für die Zeitwerte t1 bis t9.

} [5] Minimalzeit t1 …9

Minimalzeit für die Muting-Schritte 1 bis 9. Jeder Muting-Schritt beträgt 2 mm. Für Muting-Schritte, die nicht überwacht werden müssen, muss eine Minimalzeit von 0 ms konfiguriert werden, ansonsten sind Werte von 1 bis 250 ms zulässig. Diese Werte können z. B. mit dem Excel-Tool "PSENvip\_OverrunCalculationTool\_for\_RampMonitoring" berechnet werden (siehe Kapitel "Bremsrampenüberwachung konfigurieren" in der Bedienungsanleitung "PSENvip R, PSENvip E"). Der Wertebereich von 1 bis 250 entspricht Geschwindigkeiten zwischen 8 und 2000 mm/s.

#### **Ende der Wiederholung**

- [6] Trenn-Byte Trenn-Byte 0xFF für die Zeitwerte 1 bis 9.
- [7] Fehlertoleranz

Die Fehlertoleranz gibt an, wie viele Verletzungen der Bremsrampen toleriert werden. Für die Fehlertoleranz kann ein Wert zwischen 0 und 5 konfiguriert werden. 0 bedeutet OSSD-Abschaltung bei der ersten Verletzung.

- Anwenderprogramm in der Sicherheitssteuerung sendet den konfigurierten Wert für die Fehlertoleranz. Der Wert des O-Datentyps "SensorControl" ist gleich dem konfigurierten Wert.
- Das Modul bestätigt den Empfang des Wertes für die Fehlertoleranz. Der Wert des I-Datentyps SensorInfo" ist gleich der im O-Datentyp "SensorControl" konfigurierten Fehlertoleranz.
- [8] Trenn-Byte 0xFF
- [9] Fehlerspeicherung

Die Fehlerspeicherung definiert, wie lange Verletzungen gespeichert werden. Verletzungen sind nach dieser Anzahl von erfolgreichen Prüfungen in Folge wieder vergessen. Für die Fehlerspeicherung kann ein Wert zwischen 1 und 5 konfiguriert werden.

- Anwenderprogramm in der Sicherheitssteuerung sendet den konfigurierten Wert für die Fehlerspeicherung. Der Wert des O-Datentyps "SensorControl" ist gleich dem konfigurierten Wert.
- Das Modul bestätigt den Empfang des Wertes für die Fehlerspeicherung. Der Wert des I-Datentyps "SensorInfo" ist gleich der im O-Datentyp "SensorControl" konfigurierten Fehlerspeicherung.
- [10] Trenn-Byte 0xFF
- [11] Kommunikationsende
	- Anwenderprogramm in der Sicherheitssteuerung beendet die Kommunikation. Der Wert des O-Datentyps "SensorControl" ist gleich 0x21: Die Kommunikation der Bremsrampenüberwachung war erfolgreich.
	- Das Modul beendet die Kommunikation. Der Wert des I-Datentyps "SensorInfo" ist gleich 0x21: Die Kommunikation der Bremsrampenüberwachung war erfolgreich.

# **5 Schnittstellen**

## **5.1 Empfängerschnittstelle**

Die Empfängerschnittstelle überträgt Daten zwischen dem Modul und dem Empfänger. Zum Anschluss des Empfängers verwenden Sie ein vorkonfektioniertes Kabel von Pilz (siehe Bestelldaten).

Die Verbindung erfolgt mit einem Mini-I/O-Buchse

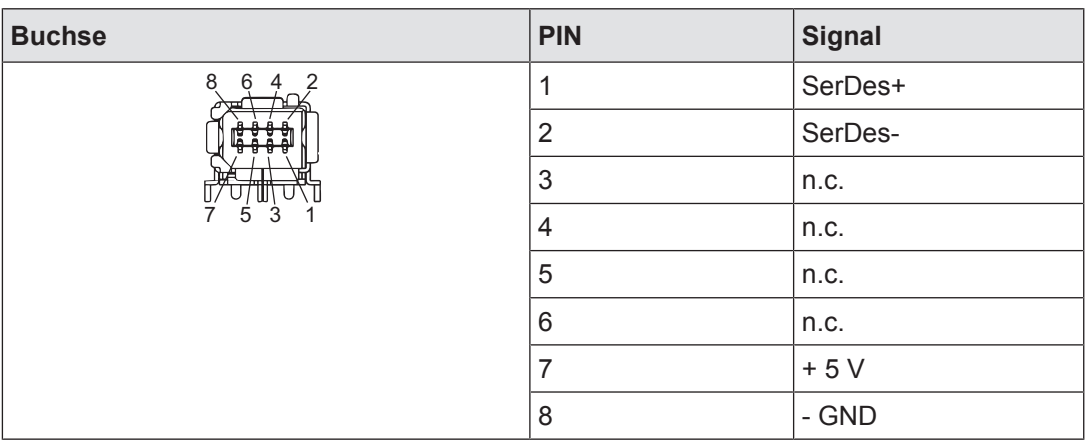

n.c.: nicht angeschlossen

## **5.2 Senderschnittstelle**

Der Sender wird an eine 4-polige Stiftleiste angeschlossen.

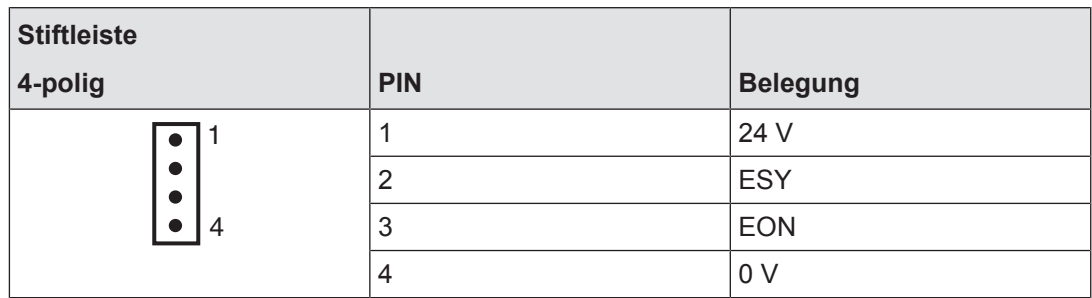

} EON

Mit diesem Signal schaltet das Modul die Lichtquelle des Senders ein und aus.

} ESY

Mit diesem Signal steuert das Modul die Intensität der Lichtquelle des Senders

## **5.3 Ethernet-Schnittstelle**

Über einen internen Autosensing Switch werden zwei freie Switch Ports als Ethernet-Schnittstellen zur Verfügung gestellt. Der Autosensing Switch erkennt automatisch, ob die Datenübertragung mit 10 MBit/s oder mit 100 MBit /s erfolgt.

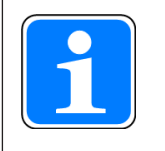

#### **INFO**

Der angeschlossene Teilnehmer muss die Autosensing-/Autonegotiation-Funktion unterstützen. Ansonsten muss der Kommunikationspartner fest auf "10 MBit/s, Halbduplex" eingestellt werden.

Die automatische Crossover-Funktion des Switch macht die Unterscheidung der Verbindungskabel nach Patch-Kabel (ungekreuzte Verbindung der Datenleitungen) und Crossover-Kabel (gekreuzte Verbindung der Datenleitungen) überflüssig. Der Switch stellt intern automatisch die korrekte Verbindung der Datenleitungen her. Somit ist es möglich, Patch-Kabel als Verbindungskabel sowohl für Endgeräte als auch für Kaskadierungen einzusetzen.

Die beiden Ethernet-Schnittstellen sind in RJ45-Technik ausgeführt.

Die Konfiguration der Ethernet-Anschaltung erfolgt im PAS4000 (Beschreibung siehe Kapitel "Hardware-Konfiguration" -> "Konfiguration der PSSu-Module" -> "PSSu-Module konfigurieren" -> "Spezialmodule konfigurieren" -> "PSSu K F FAU" in der Online-Hilfe von PAS4000).

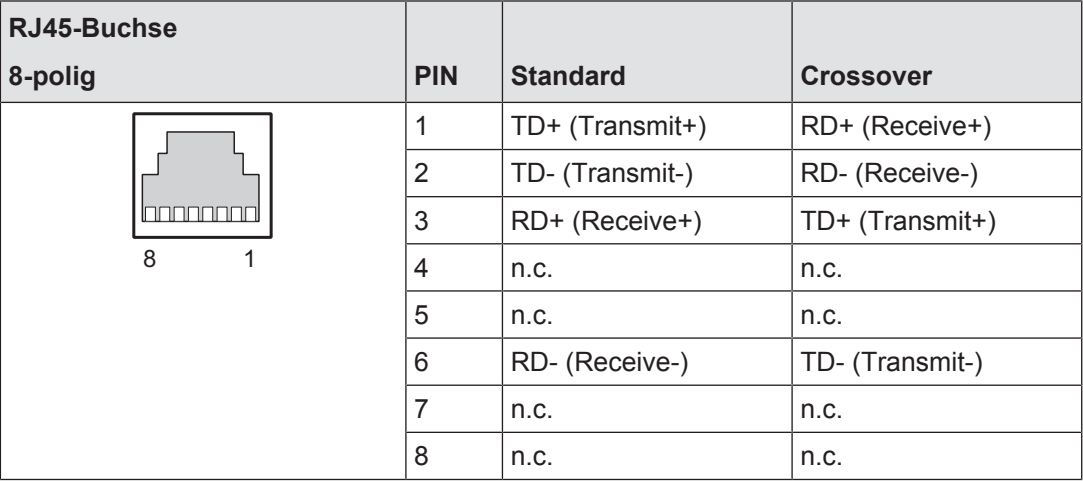

Ethernet-Schnittstelle

# **6 Montage**

## **6.1 Allgemeine Hinweise zur Montage**

Beachten Sie auch die Installationsrichtlinien PSSuniversal.

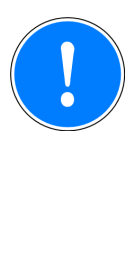

### **WICHTIG**

Beschädigung durch elektrostatische Entladung!

Durch elektrostatische Entladung können Bauteile beschädigt werden. Sorgen Sie für Entladung, bevor Sie das Produkt berühren, z. B. durch Berühren einer geerdeten, leitfähigen Fläche oder durch Tragen eines geerdeten Armbands.

## **6.1.1 Abmessungen**

Modul mit Stecker:

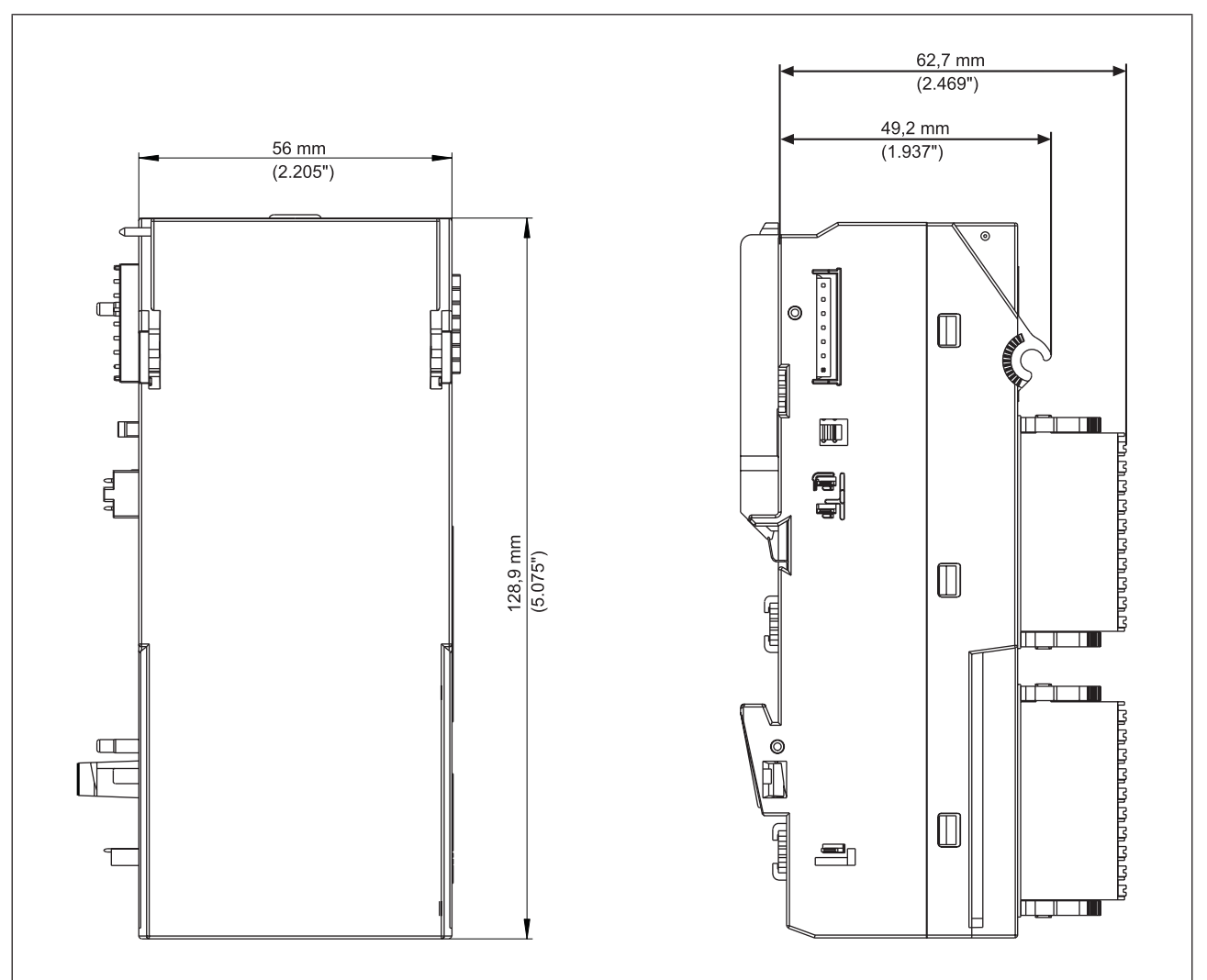

Bedienungsanleitung PSSu K F FAU B, PSSu K F FAU P 1003434-DE-04

 $D$  A H M S  $G$ mbH • D-42551 Velbert • Telefon: +49 (0) 2051 - 2893-0 • www.dahms-gmbh.de

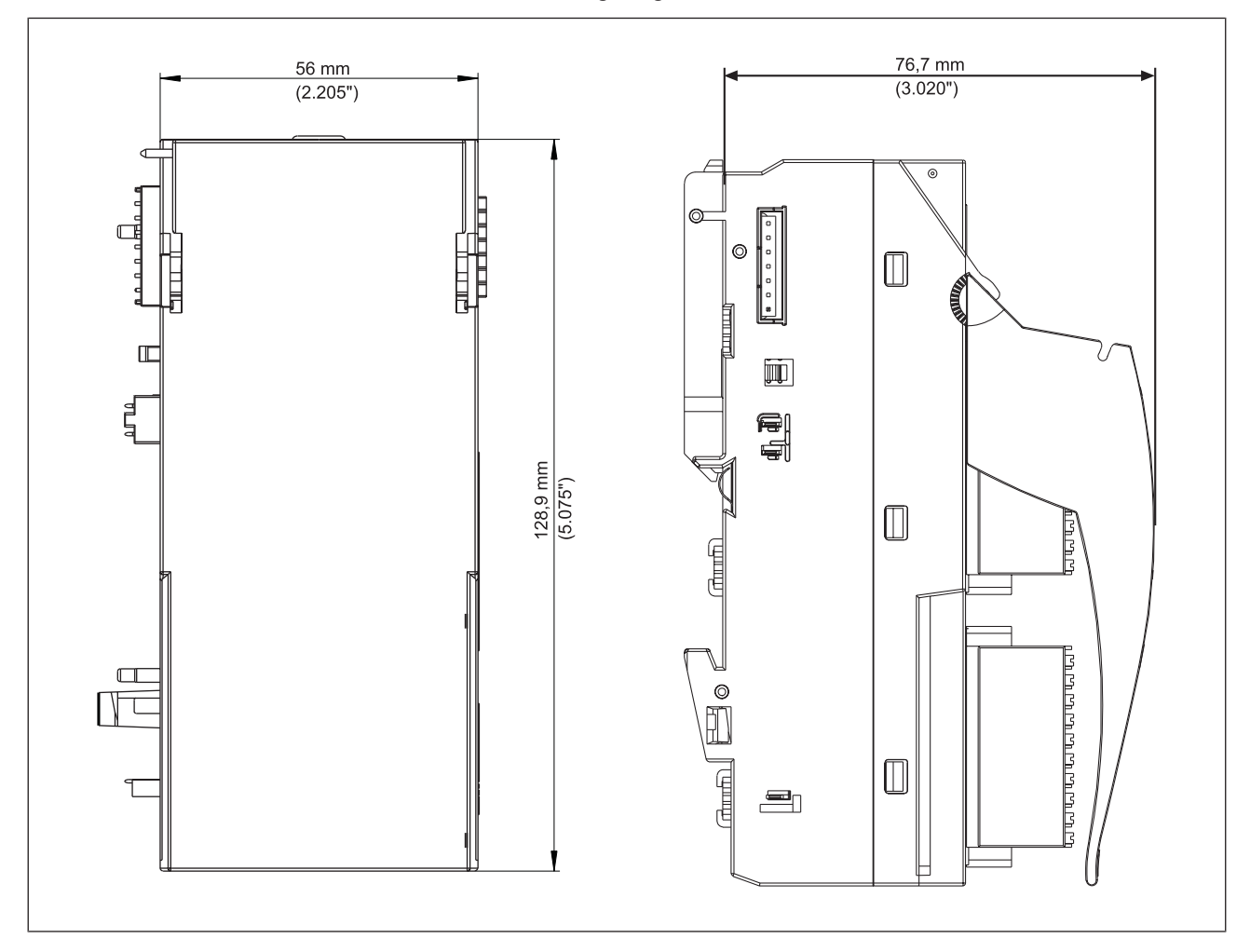

Modul mit Stecker und Beschriftungsträger:

## **6.2 Kompaktmodul montieren**

Voraussetzung:

- **Das Kopfmodul ist montiert.**
- } Wenn im Kopfmodul keine Spannungsversorgung integriert ist, muss rechts neben dem Kopfmodul ein Spannungsversorgungsmodul montiert sein.
- } Links neben dem Kompaktmodul darf kein Basismodul mit Schraubklemmen montiert sein.

Bitte beachten Sie:

- } Alle Kontakte vor Verunreinigungen schützen.
- Die Mechanik der Kompaktmodule ist auf 50 Steckzyklen ausgelegt.

Vorgehensweise:

- } Nut des Kompaktmoduls von unten an der Montageschiene einhängen [1].
- } Kompaktmodul bis zum Anschlag nach hinten drücken [2].
- } Darauf achten, dass die Arretierung [3] nach unten gedrückt und das Modul somit fest mit der Montageschiene verbunden ist.
- } Kompaktmodul auf der Montageschiene nach links schieben.

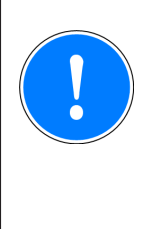

#### **WICHTIG**

#### **Mögliche Zerstörung der Kontakte durch Verkanten!**

Durch Verkanten der Kompaktmodule auf der Montageschiene können die Kontakte für die Modul Supply und Periphery Supply verbogen werden.

– Kompaktmodul vorsichtig und parallel zum angrenzenden Modul nach links verschieben bis die seitlichen Befestigungshaken am benachbarten Modul hörbar einrasten [4].

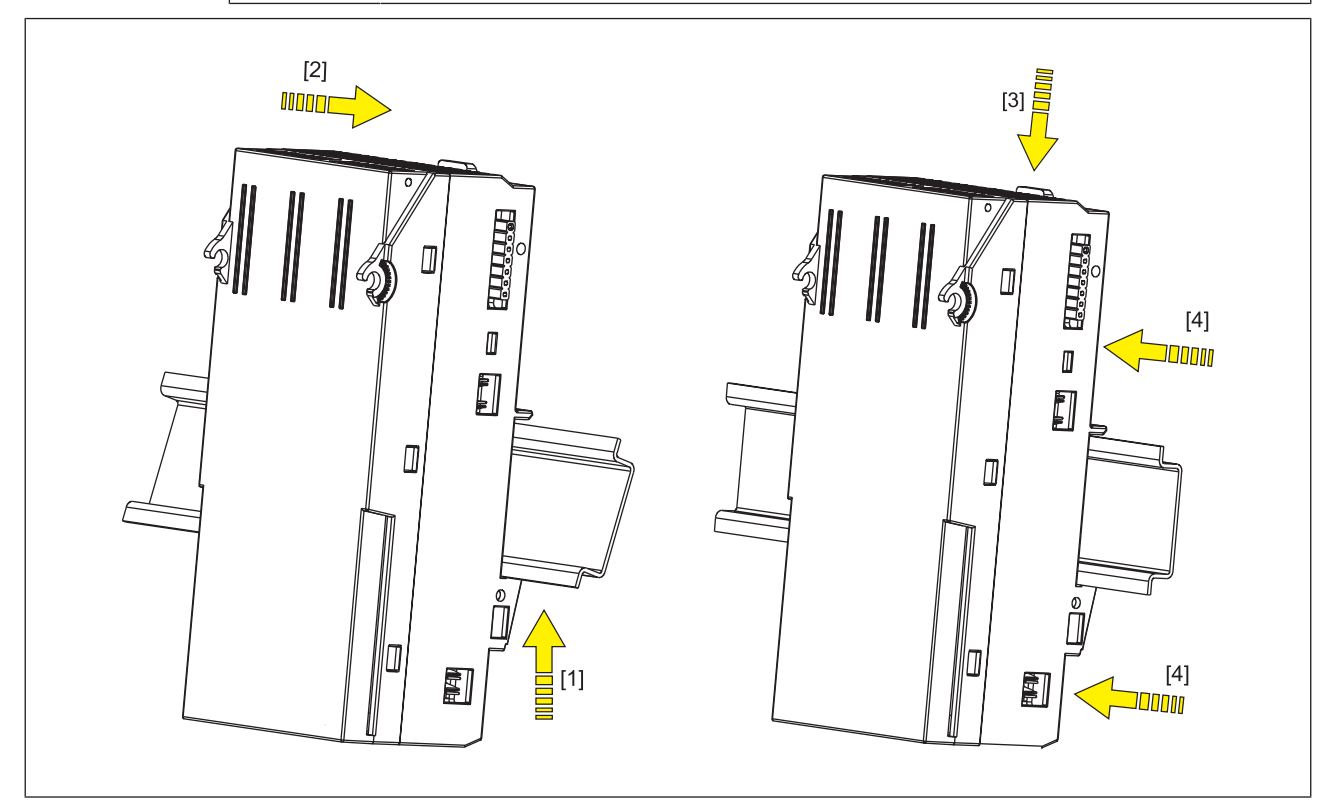

Abb.: Kompaktmodul montieren

## **6.3 Stecker montieren/demontieren**

Wir empfehlen, die Stecker mit Federkraftklemmen vor dem Stecken zu verdrahten. Bitte beachten Sie:

- } Alle Kontakte vor Verunreinigungen schützen.
- Die Mechanik der Stecker ist auf 25 Steckzyklen ausgelegt.

Vorgehensweise Montage:

Den Stecker in die gewünschte Stiftleiste stecken, bis er hörbar einrastet [1].

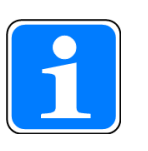

#### **INFO**

Die beiden Arretierungshebel haken sich beim Stecken automatisch ein. Der Stecker ist somit fest mit dem Modul verbunden.

Bedienungsanleitung PSSu K F FAU B, PSSu K F FAU P 1003434-DE-04

Vorgehensweise Demontage:

Beide Arretierungshebel bis zum Anschlag nach links drücken [1].

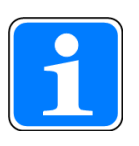

#### **INFO**

Der Stecker wird dadurch automatisch angehoben und kann aus dem Modul genommen werden.

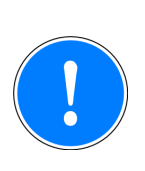

#### **WICHTIG**

Den Stecker zum Abziehen am Steckergehäuse und nicht am Kabelstrang festhalten.

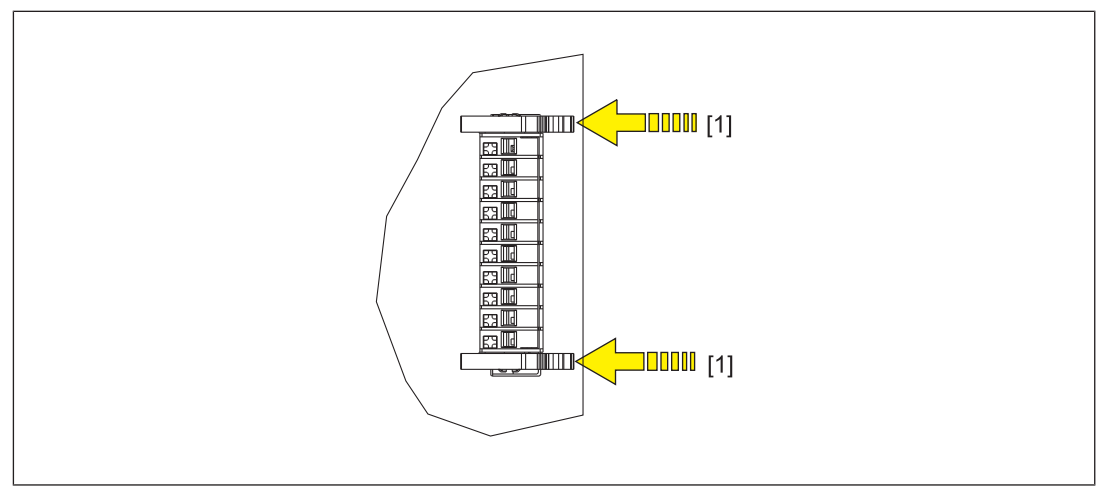

Abb.: Stecker montieren/demontieren

# **7 Verdrahtung**

## **7.1 Allgemeine Hinweise zur Verdrahtung**

Bitte beachten Sie:

- } Die Sensoren und Aktoren können mit ungeschirmten Leitungen angeschlossen werden.
- } Die Ausgänge benötigen keine Löschglieder für induktive Lasten.
- Leitungsmaterial aus Kupferdraht verwenden
- } Verwenden Sie zum Anschluss des Moduls an den Empfänger ein vorkonfektioniertes Kabel von Pilz
- } Verwenden Sie geschirmte Leitungen zum Anschluss des Moduls an den Sender. Der Schirm sollte an eine Schirmklemme im Schaltschrank angeschlossen werden.

## **7.2 Anschlussmechanik der Stecker**

Bitte beachten Sie:

- } Der Leiterquerschnitt ohne Aderendhülsen bei den Federkraftklemmen beträgt 0,2 1 mm², 22 - 18 AWG.
- } Beim Einsatz von mehrdrähtigen bzw. feindrähtigen Leitern empfehlen wir Aderendhülsen nach DIN 46228/T1 oder DIN 46228/T4, 0,2 ... 1 mm<sup>2</sup>. Zum Quetschen der Aderendhülsen empfehlen wir eine Aderendhülsenzange mit der Crimpform A nach EN 60947-1, wie z. B. PZ 6/5 der Firma Weidmüller.
- } Klemmstellen pro Anschluss: 1
- } Abisolierlänge: 8 mm

## **7.3 Anschließen/Lösen der Leitungen**

Wir empfehlen, einen Schraubendreher mit einer Klinge 0,4 x 2,5 mm (DIN 5264) zu verwenden!

Leitung abisolieren:

} Leitung abisolieren [1] und ggf. mit Aderendhülse (DIN 46228/T1 oder DIN 46228/T4) versehen.

Leitung anschließen:

- Betätigungsknopf der Federkraftklemme mit dem Schraubendreher bis zum Anschlag nach unten drücken [2], gedrückt halten und die abisolierte Leitung bis zum Anschlag in die Steckverbindung stecken [2].
- Leitung auf festen Sitz [3] prüfen.

Leitung lösen:

} Betätigungsknopf mit dem Schraubendreher bis zum Anschlag nach unten drücken [4], gedrückt halten und die Leitung aus der Steckverbindung ziehen [4].

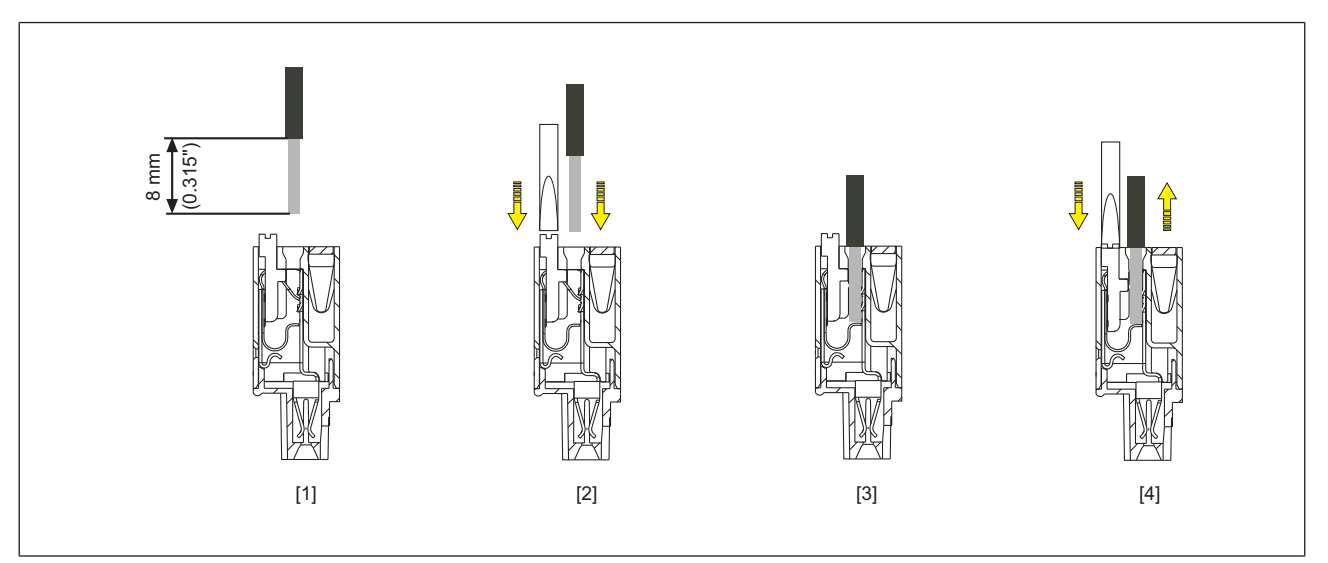

Abb.: Anschließen und Lösen der Leitungen

# **7.4 Klemmenbelegung**

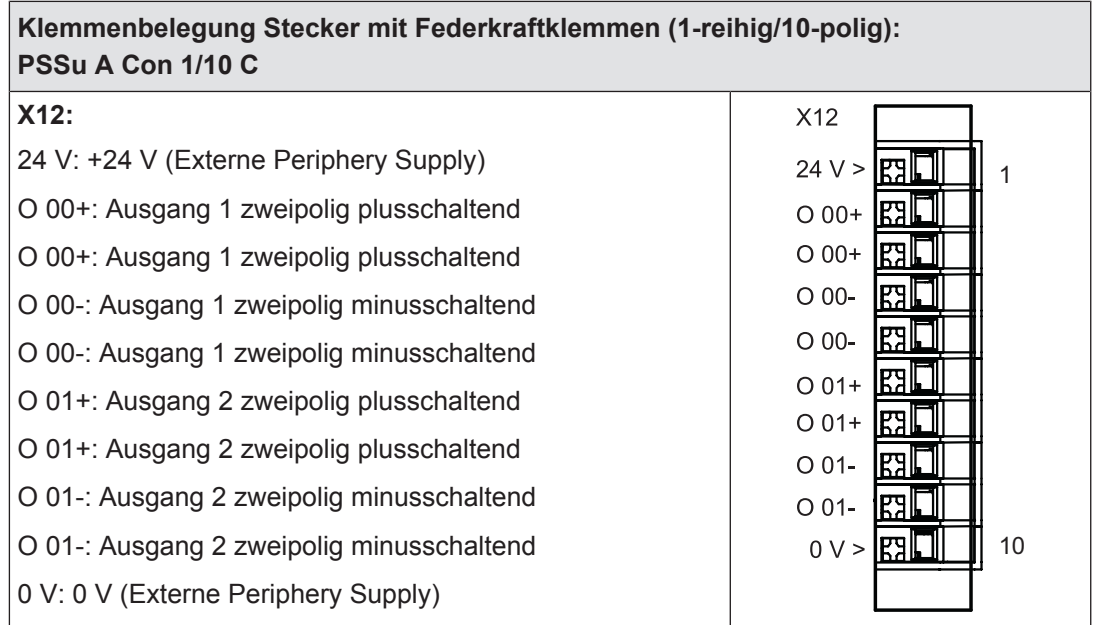

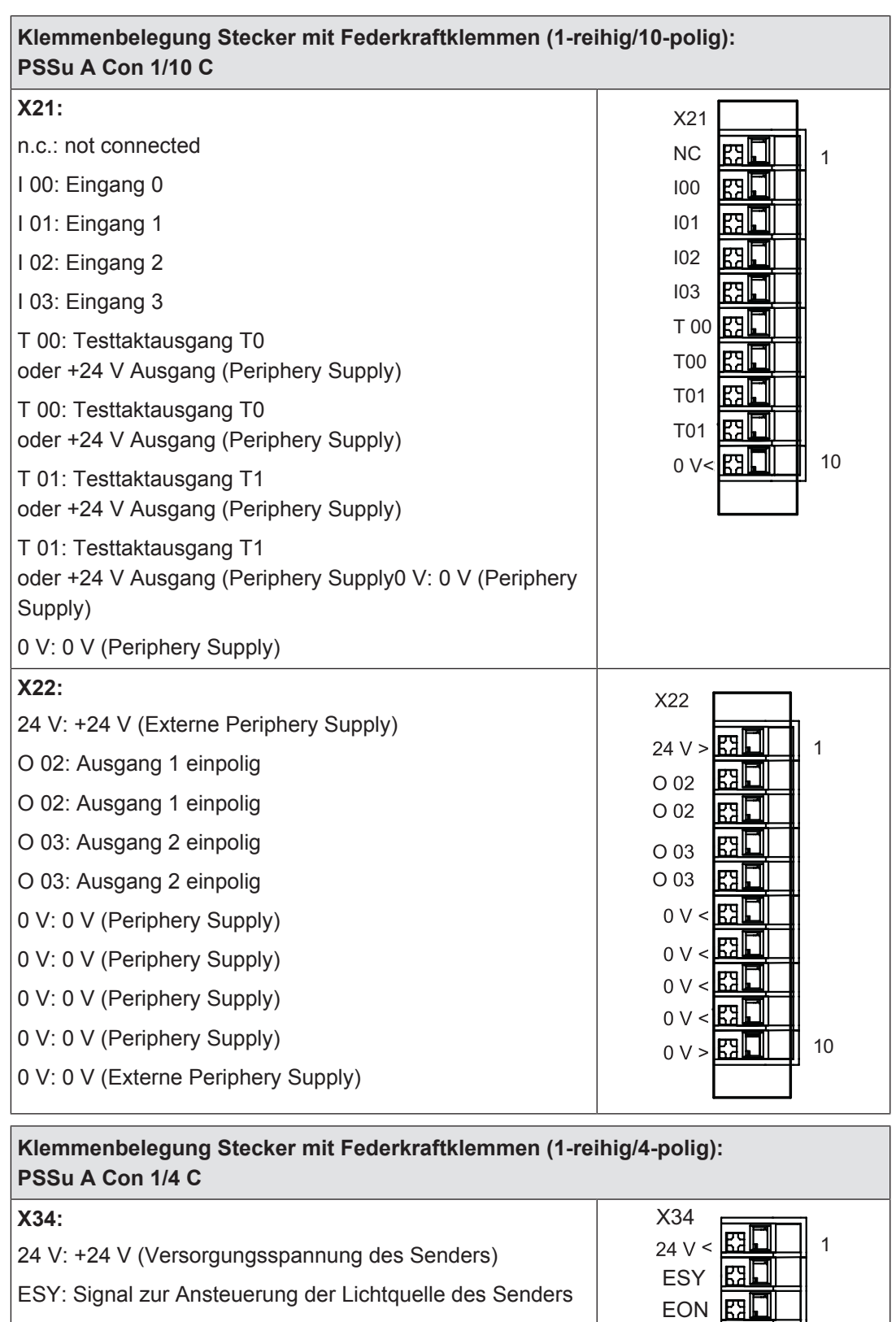

EON: Signal zur Ein- und Abschaltung der Lichtquelle des Senders

0 V: 0 V (Periphery Supply)

Bedienungsanleitung PSSu K F FAU B, PSSu K F FAU P 1003434-DE-04

41

4

 $0 \vee \angle$  $\underline{\mathbf{E2}}$ 

## **7.5 Anschluss des Moduls**

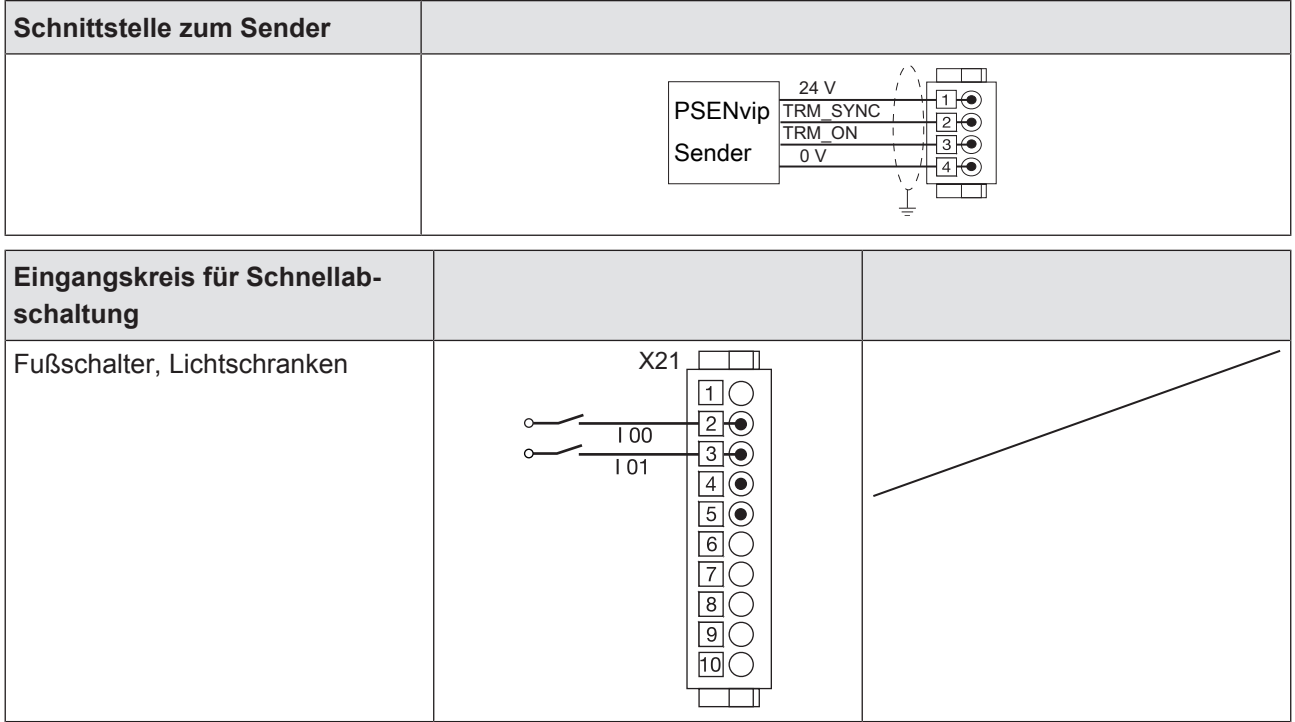

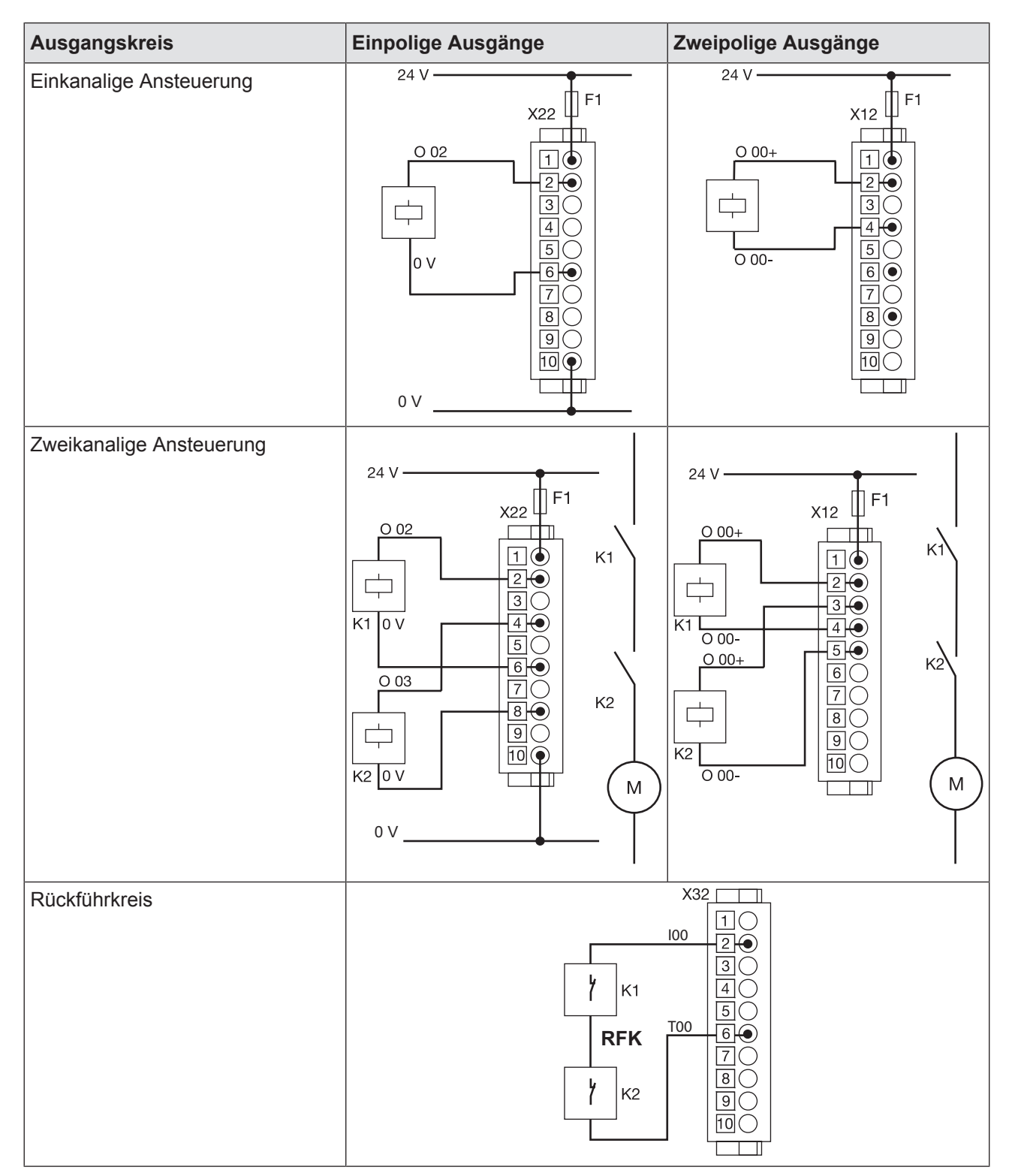

Bei zweipoligen Ausgängen müssen ab einem Ausgangsstrom von 2,18 A pro Last beide Klemmen (O00 +/- oder O01 +/-) verwendet werden.

Bedienungsanleitung PSSu K F FAU B, PSSu K F FAU P 1003434-DE-04

## **7.6 Funktionstest bei der Inbetriebnahme**

Bei der Inbetriebnahme muss für jeden sicherheitsrelevanten Ausgang ein Fehler simuliert werden: Bei Kurzschluss eines Ausgangs gegen eine Versorgungsspannung muss die erwartete Fehlerreaktion erfolgen.

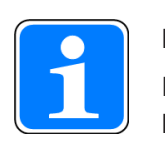

### **INFO**

Der Kurzschlusstest muss an der Last erfolgen und nicht an der Ausgangsklemme.

# **8 Betrieb**

## **8.1 Meldungen**

Ein Modulfehler wird über die LED "Err" angezeigt, an das Kopfmodul gemeldet und in das Diagnoseprotokoll des Kopfmoduls eingetragen.

Das Modul kann folgende Fehler erkennen:

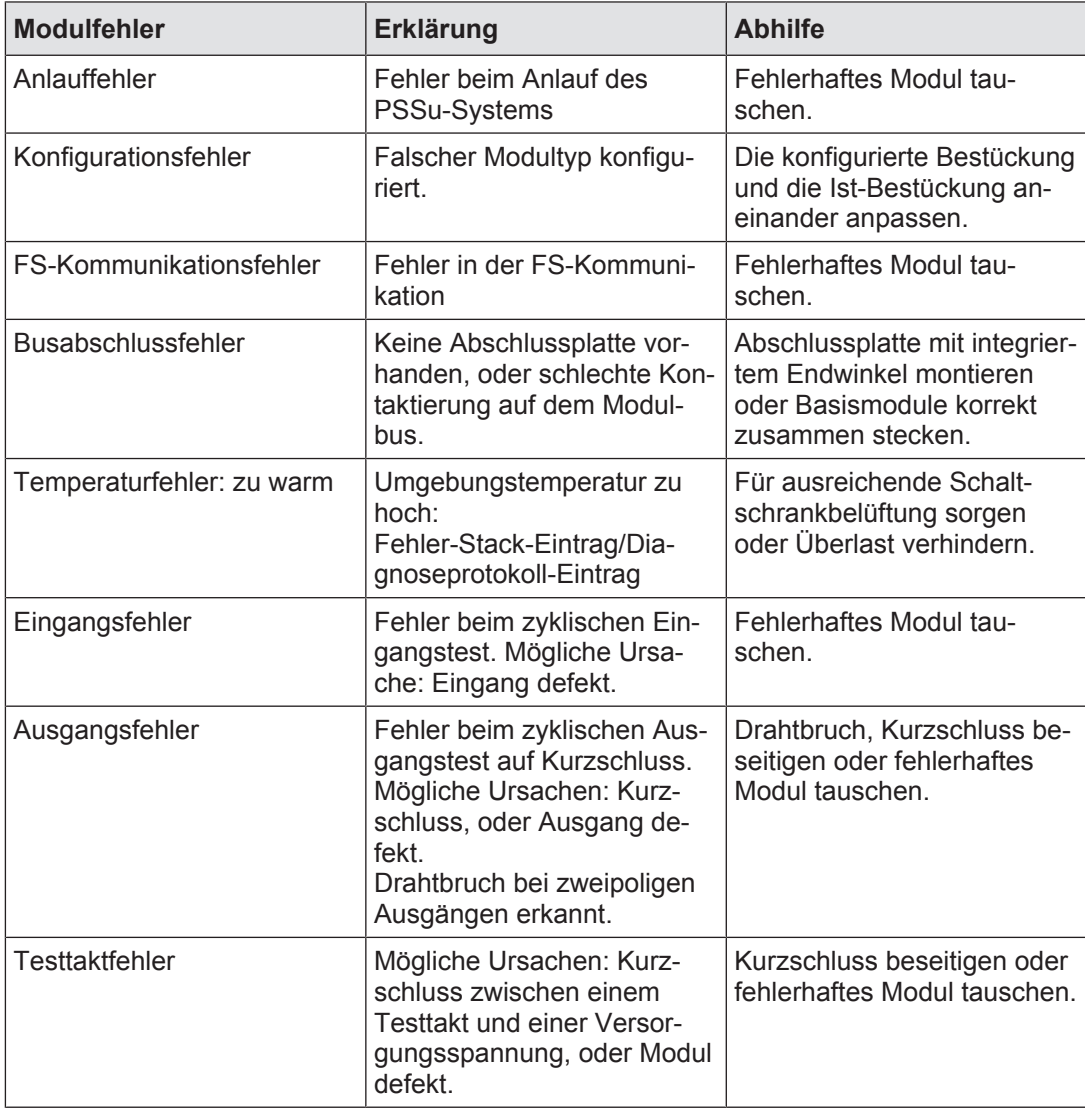

## **8.2 Anzeigeelemente**

**Legende**

- $\rightarrow \infty$ LED ein
- $\mathbb{C}$ LED blinkt
- LED aus  $\blacktriangle$

## **8.2.1 Anzeigeelemente zur Moduldiagnose**

Das Modul hat eine LED zur Anzeige von Betriebszuständen (LED "On") und Modulfehlern (LED "Err").

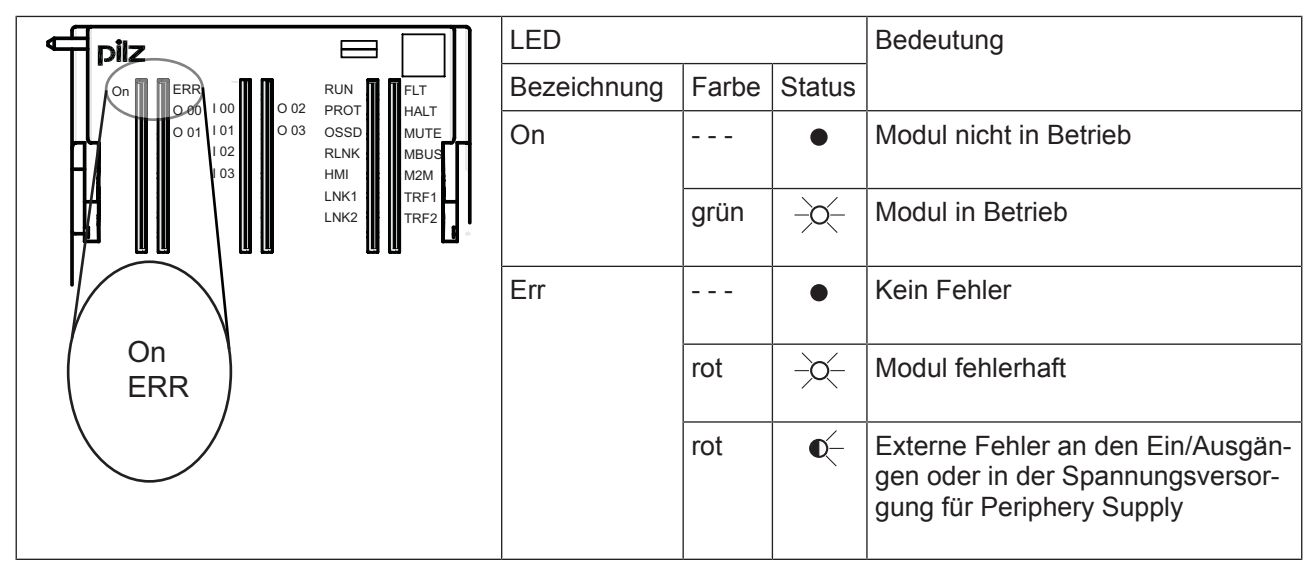

Das Modul besitzt 14 LEDs zur Anzeige des Status der PSENvip-Schnittstelle (weitere Informationen zur Diagnose finden Sie in der Bedienungsanleitung "PSENvip-2" im Kapitel "Diagnose- und Fehlerbehandlung".

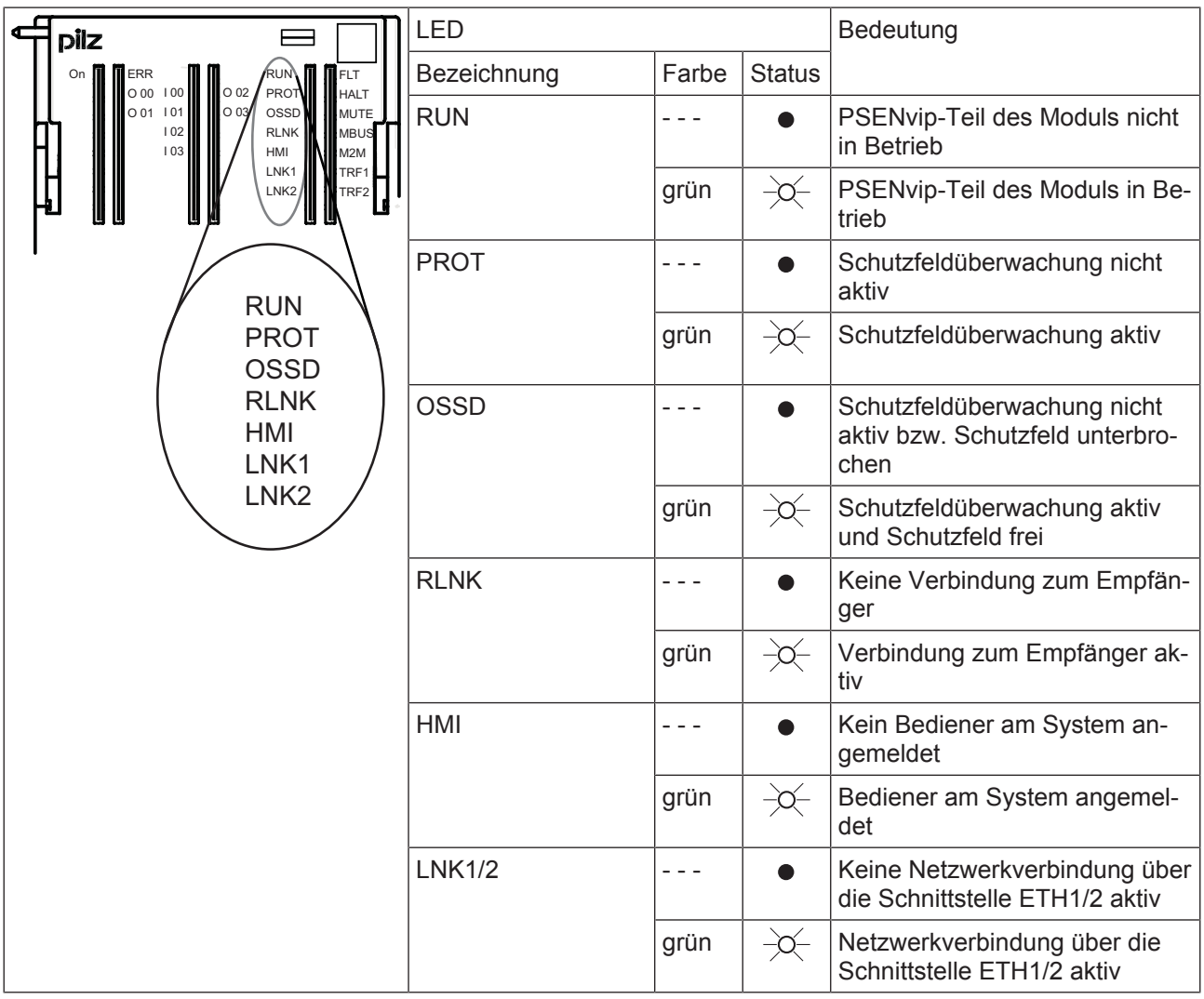

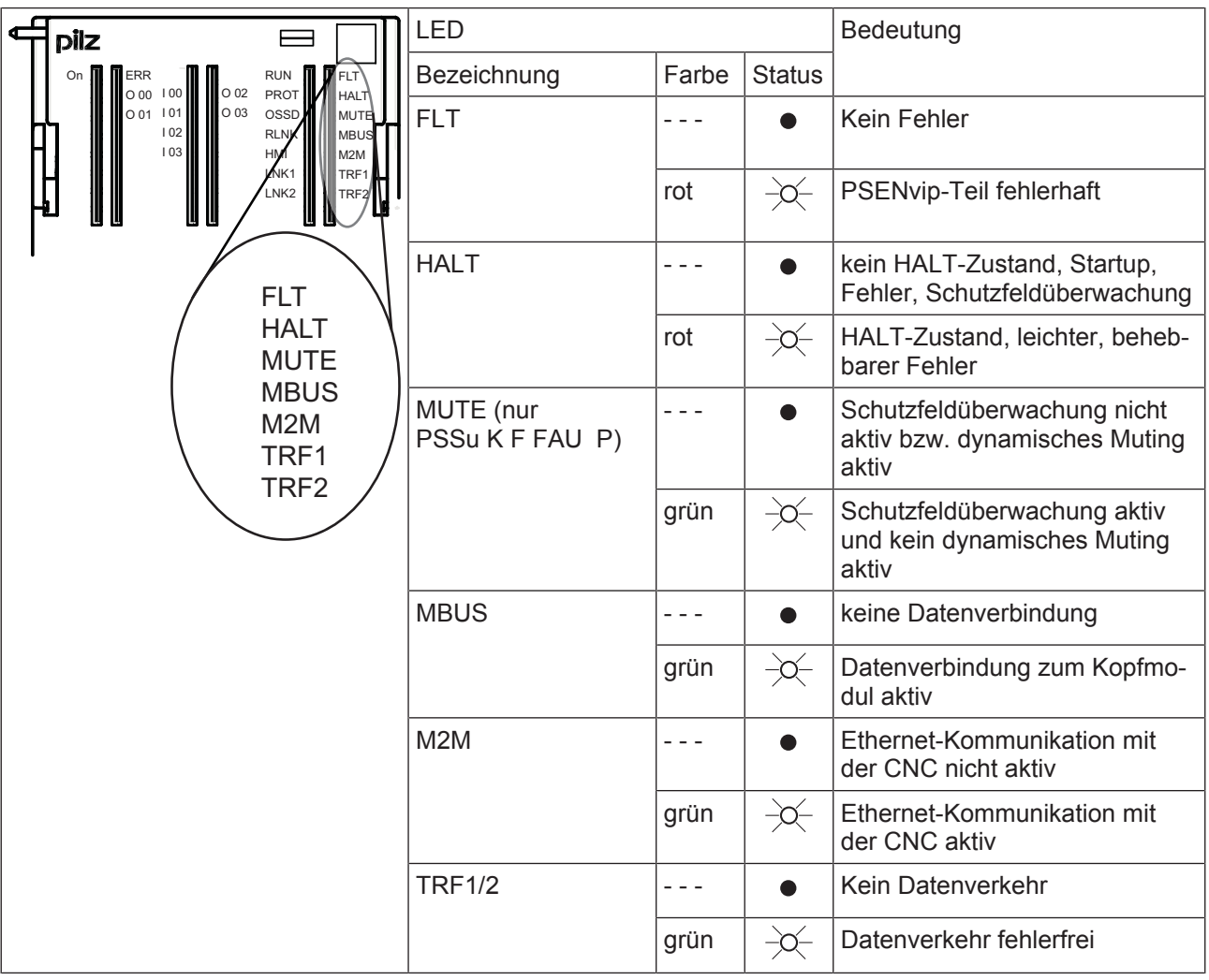

### **8.2.2 Anzeigeelemente zum Ein- Ausgangsstatus**

Jedem Ein-/ und Ausgang ist eine LED zur Anzeige des Status zugeordnet

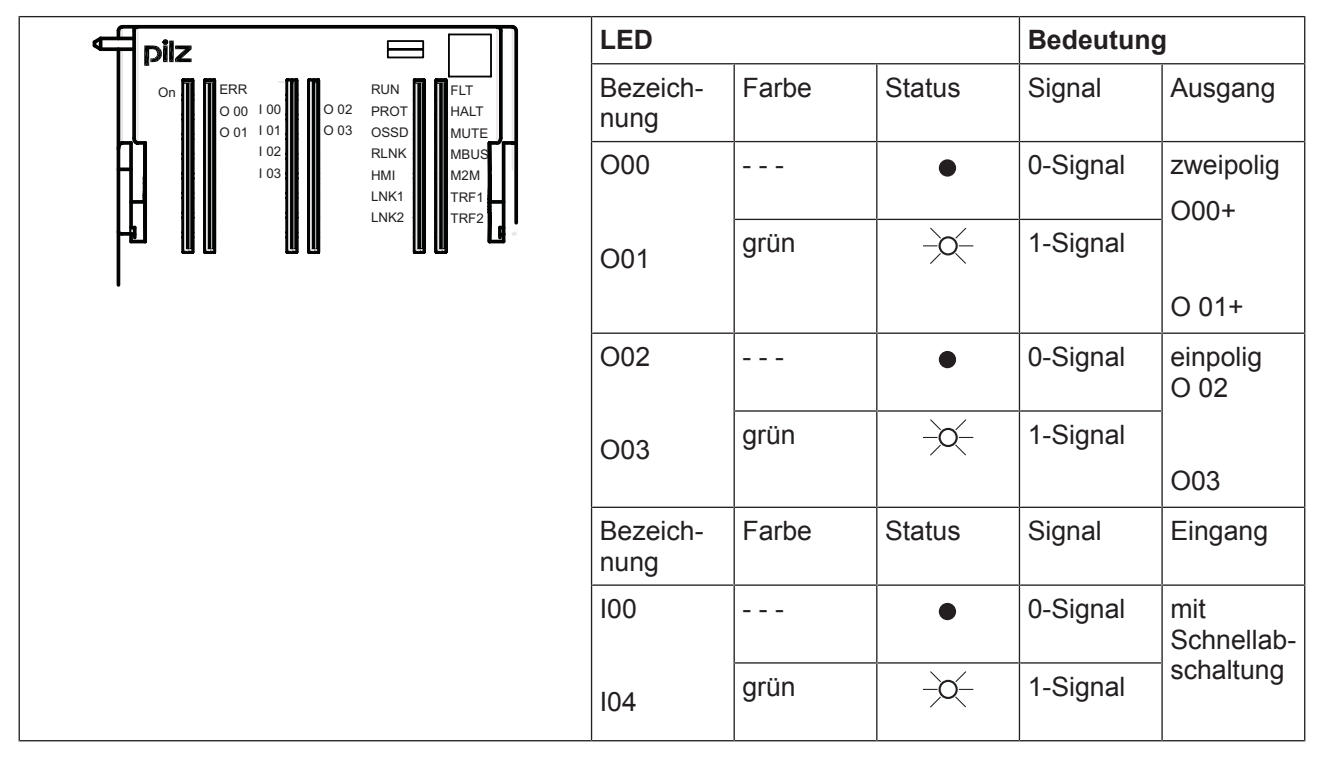

 $D$  A H M S  $G$ mbH • D-42551 Velbert • Telefon: +49 (0) 2051 - 2893-0 • www.dahms-gmbh.de

# **9 Technische Daten**

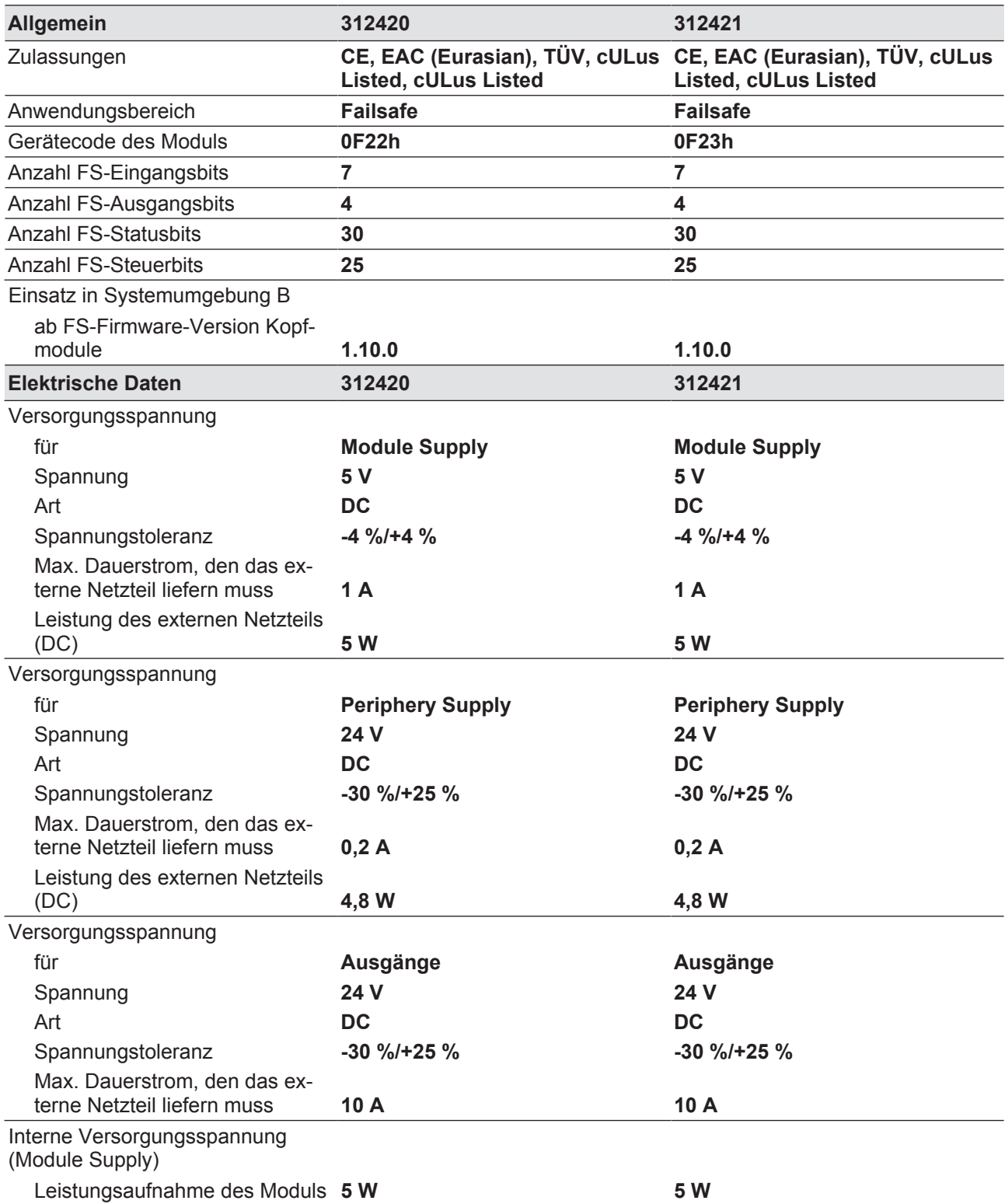

50

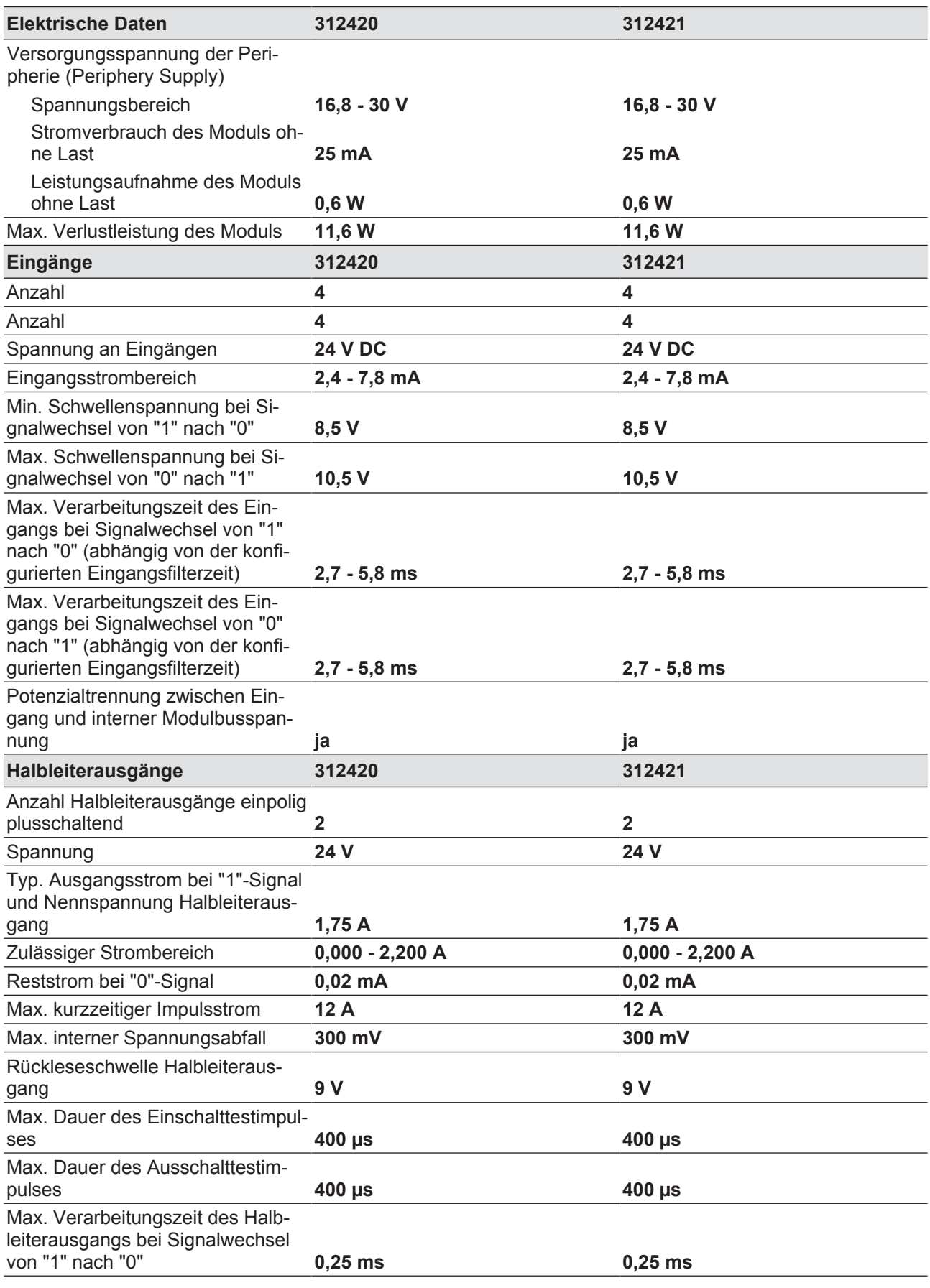

Bedienungsanleitung PSSu K F FAU B, PSSu K F FAU P 1003434-DE-04

 $D$  A H M S  $G$ mbH • D-42551 Velbert • Telefon: +49 (0) 2051 - 2893-0 • www.dahms-gmbh.de

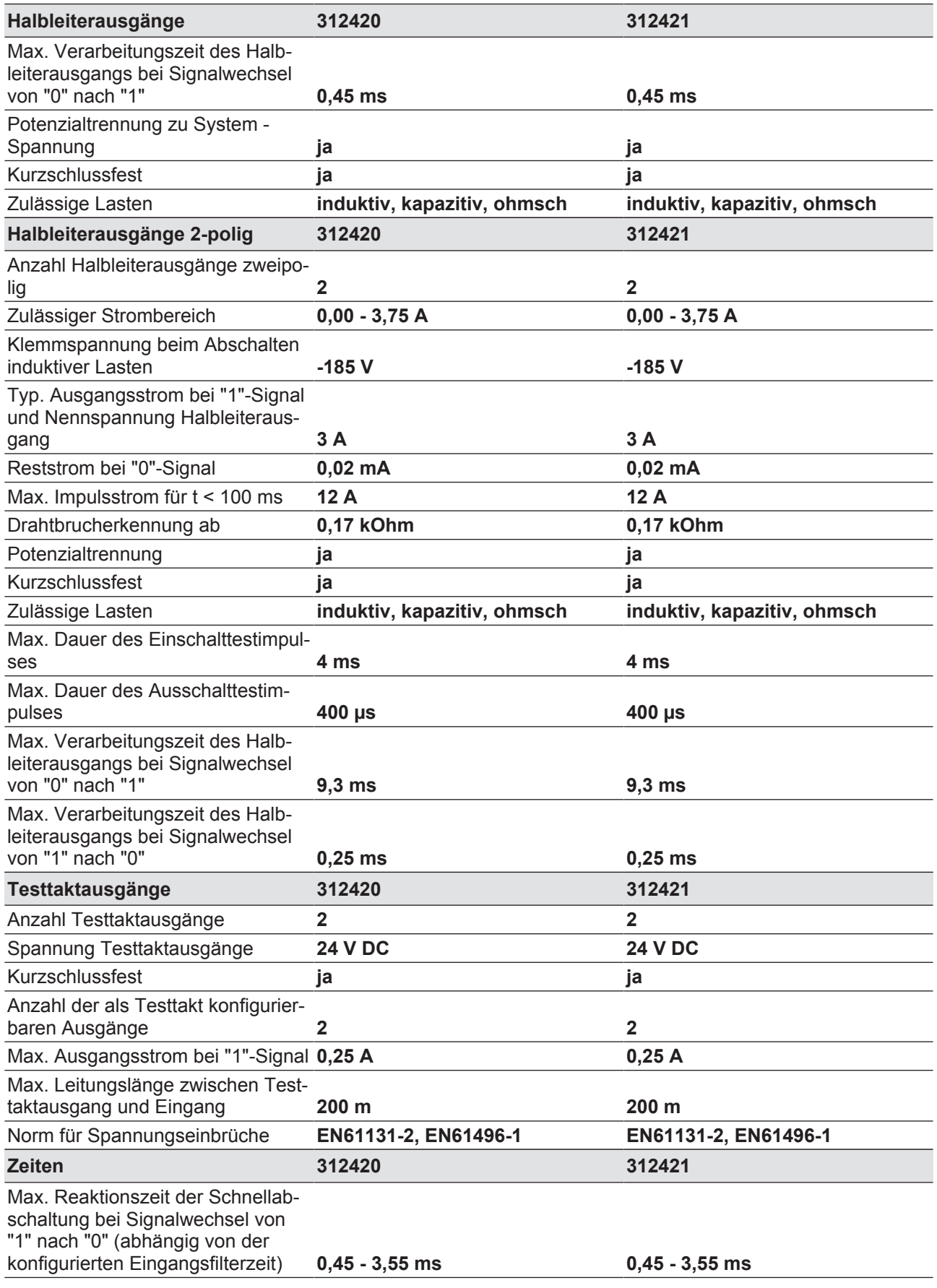

Bedienungsanleitung PSSu K F FAU B, PSSu K F FAU P 1003434-DE-04

 $D$  A H M S  $G$ mbH • D-42551 Velbert • Telefon: +49 (0) 2051 - 2893-0 • www.dahms-gmbh.de

52

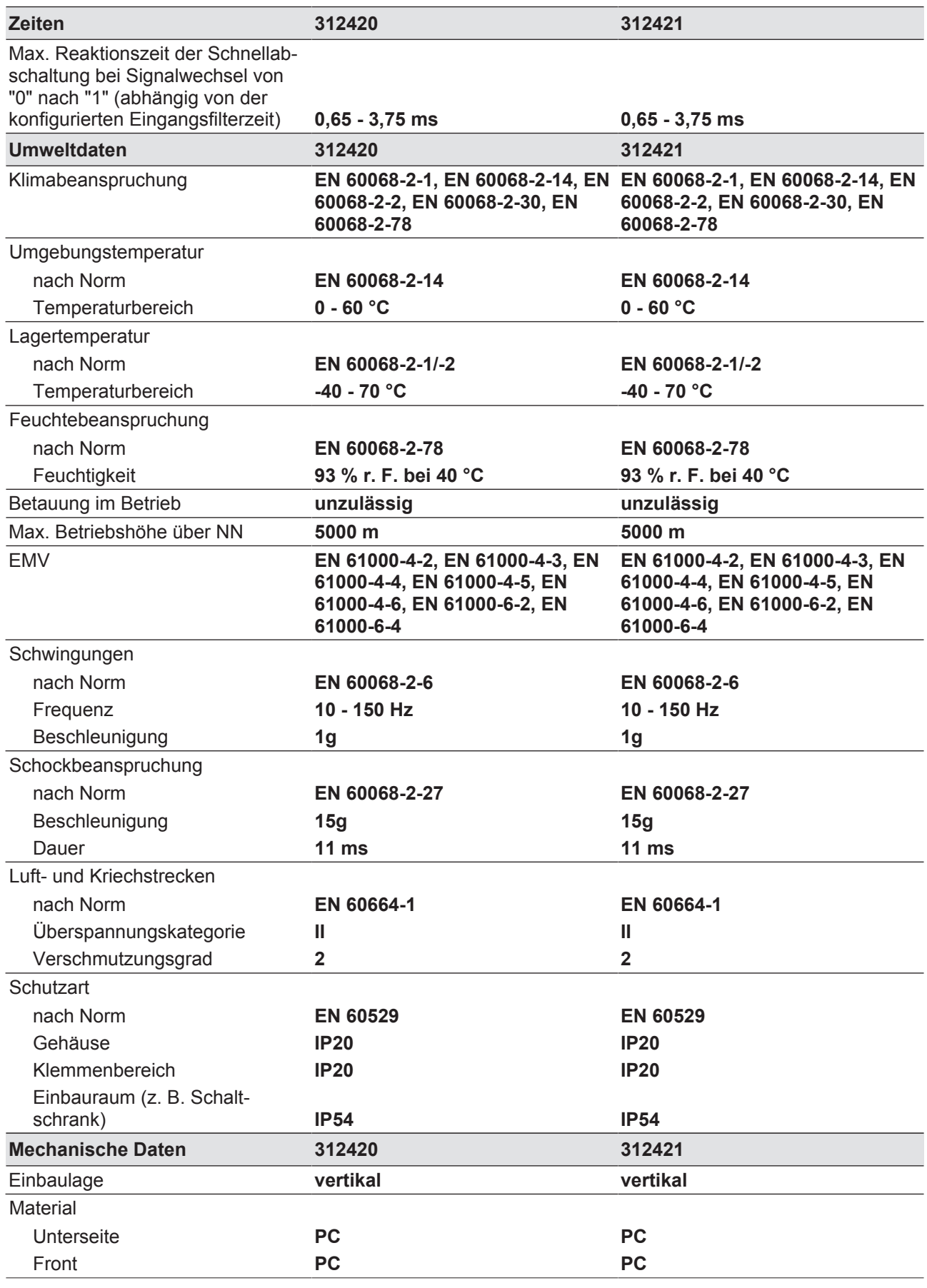

Bedienungsanleitung PSSu K F FAU B, PSSu K F FAU P 1003434-DE-04

 $D$  A H M S  $G$ mbH • D-42551 Velbert • Telefon: +49 (0) 2051 - 2893-0 • www.dahms-gmbh.de

53

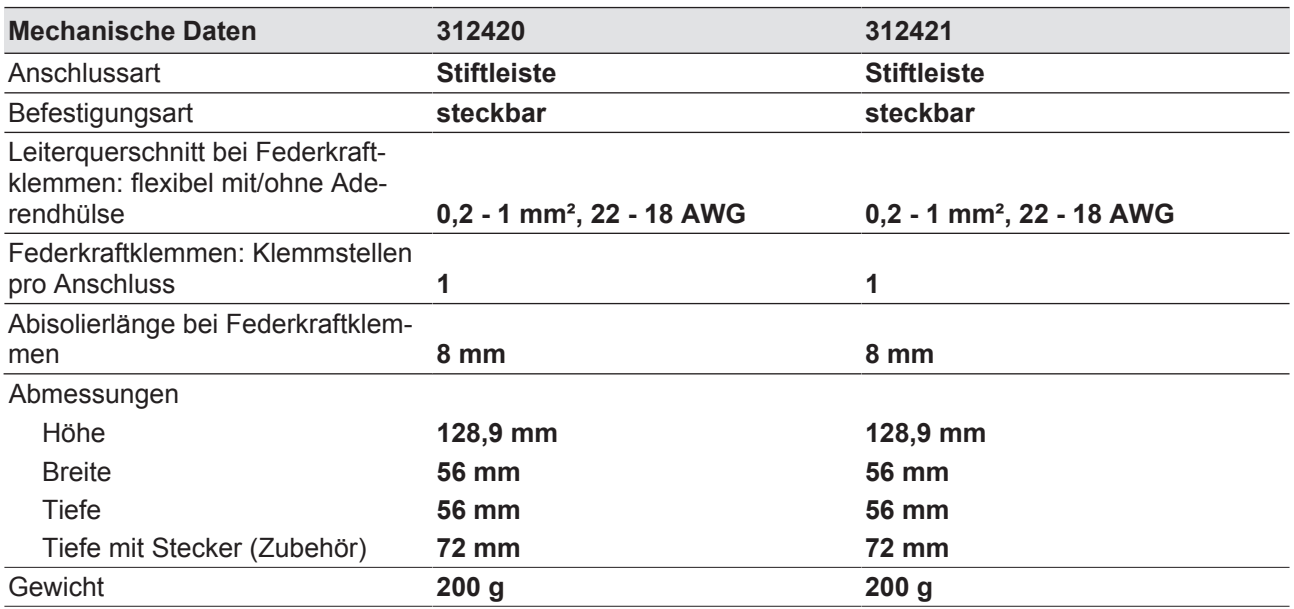

Bei Normenangaben ohne Datum gelten die 2014-04 neuesten Ausgabestände.

## **9.1 Sicherheitstechnische Kennzahlen**

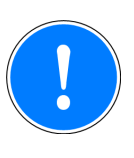

#### **WICHTIG**

Beachten Sie unbedingt die sicherheitstechnischen Kennzahlen, um den erforderlichen Sicherheitslevel für ihre Maschine/Anlage zu erreichen.

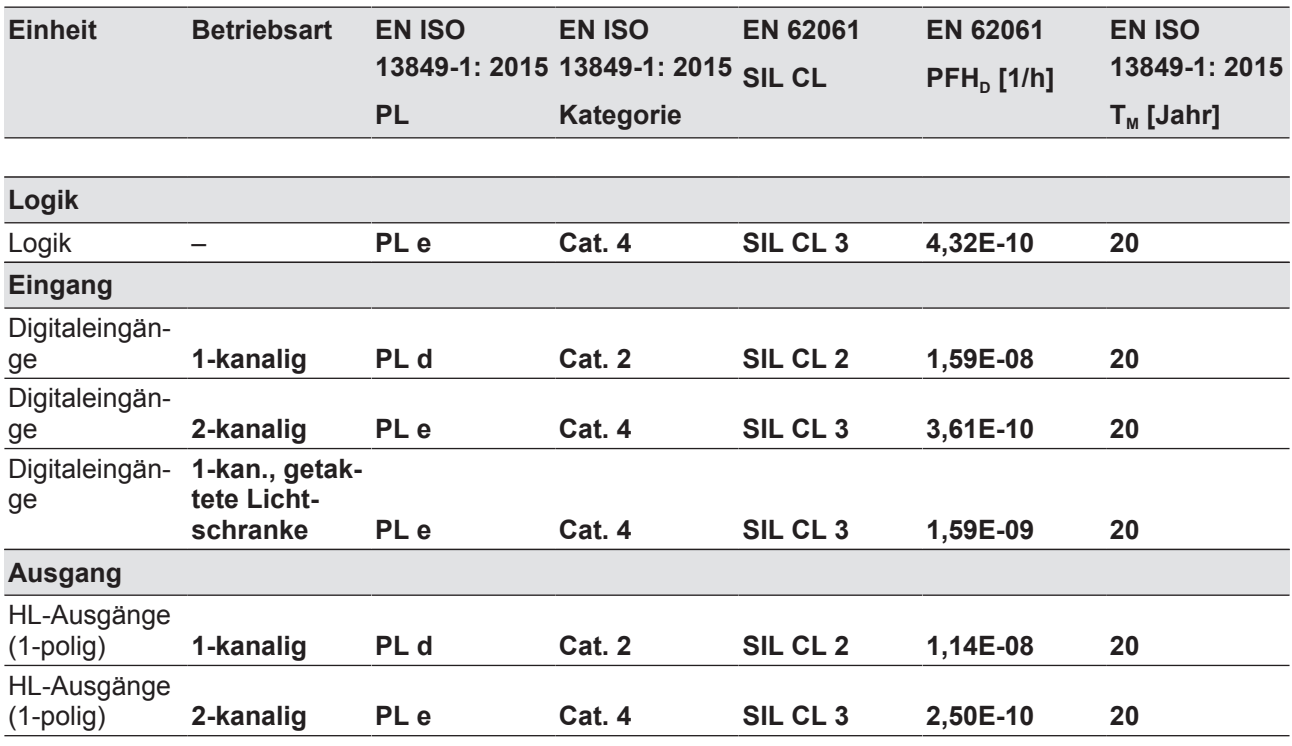

Bedienungsanleitung PSSu K F FAU B, PSSu K F FAU P 1003434-DE-04

 $D$  A H M S  $G$ mbH • D-42551 Velbert • Telefon: +49 (0) 2051 - 2893-0 • www.dahms-gmbh.de

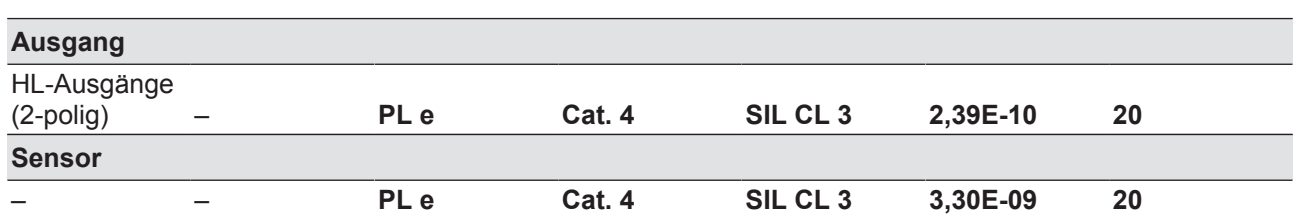

Alle in einer Sicherheitsfunktion verwendeten Einheiten müssen bei der Berechnung der Sicherheitskennwerte berücksichtigt werden.

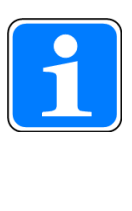

#### **INFO**

Die SIL-/PL-Werte einer Sicherheitsfunktion sind **nicht** identisch mit den SIL-/PL-Werten der verwendeten Geräte und können von diesen abweichen. Wir empfehlen zur Berechnung der SIL-/PL-Werte der Sicherheitsfunktion das Software-Tool PAScal.

# **10 Bestelldaten**

## **10.1 Produkt**

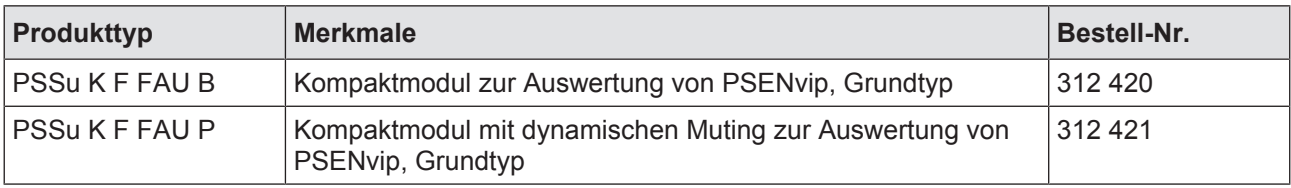

## **10.2 Zubehör**

#### **Klemmen**

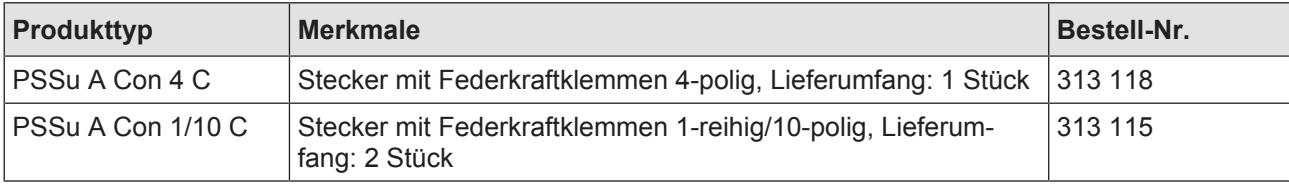